**セキュリティ** エッセンシャルガイド

Splunkのセキュリティ製品で課題を解決する

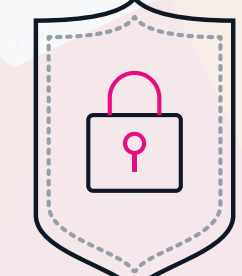

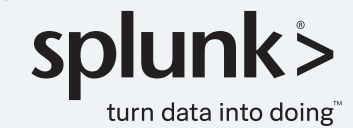

# サイバーセキュリティの 対策は万全ですか?

# 最悪の事態に備えただけで 最善の結果を期待していませんか?

# 目次

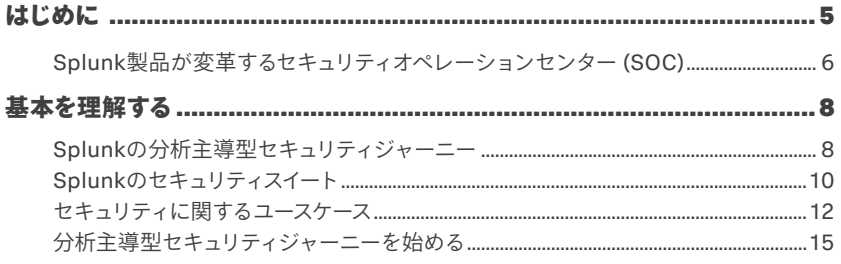

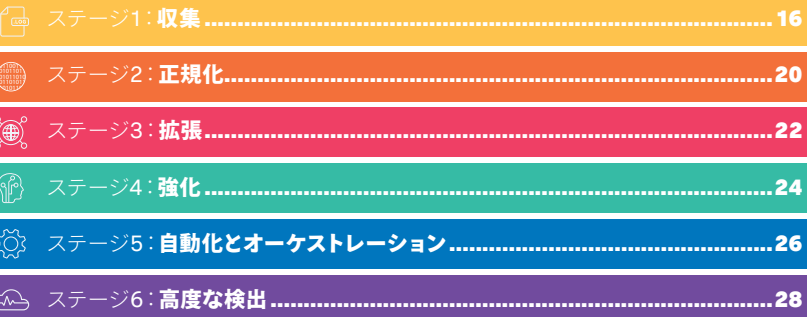

#### 一般的なセキュリティ課題をSplunk Security Operations

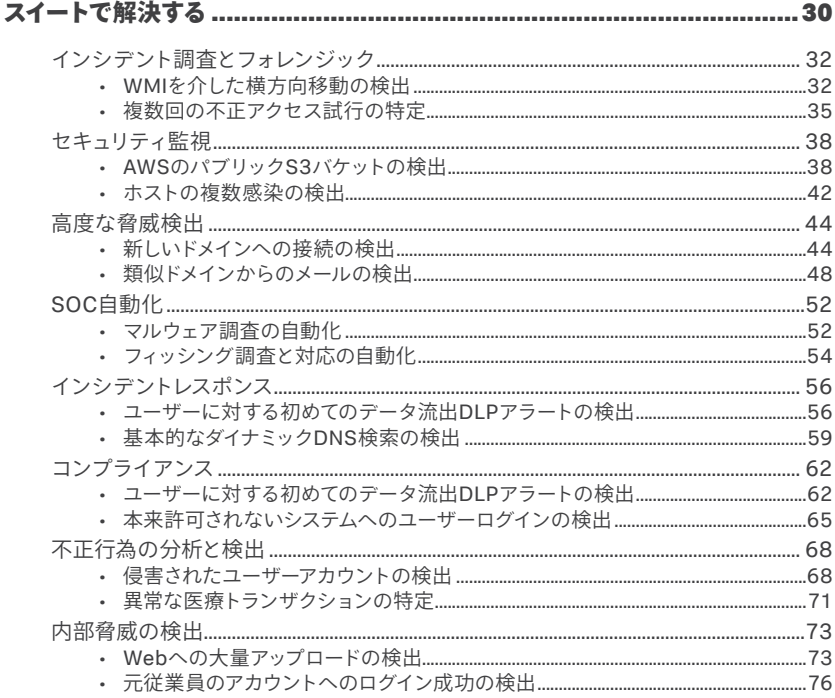

# <span id="page-2-0"></span>新たな攻撃者を 追跡・検出し、 組織を保護する最も 効果的な方法とは どのようなもの でしょうか。

組織全体の防御システムに対して 部分的な対応でなく、包括的な アプローチをとるべきです。

# はじめに

サイバーセキュリティの対策は万全でしょうか?最悪の事態に備えただけで最善の 結果を期待していませんか?デジタルテクノロジーは日常生活のあらゆる場面に 浸透しています。そして毎日のように新たな脅威が出現しています。このような状 況で組織が資産を守り、攻撃者を検出するためには、情報を集めて適切な備え をすることが必要不可欠です。

メディアで取り上げられるような組織への侵害や世界中で多発したランサムウェア 攻撃、クリプトマイニング(暗号通貨発掘)の被害を考えると、組織が適切にデー タを収集、活用、分析しなければならないと考えるのは当然です。さらに、多 様で急速に増え続けるマシンデータに対応するために適切なプロセスと手順を確 立し、多くの場合それと並行して新しいテクノロジー、手法、要件を取り入れる 必要があります。

では、組織を保護し、新たな攻撃者を追跡して検出する最も効果的な方法とは どのようなものでしょうか。組織全体の防御システムに対して部分的な対応でな く、包括的なアプローチをとるべきです。Splunkは、すべての組織がこのガイド で説明するセキュリティジャーニーの6つのステージを経て、セキュリティセンター の中枢、Nerve Centerを構築する必要があると考えます。

それでは、Nerve Centerとは何かを詳しく見ていきましょう。

# <span id="page-3-0"></span>Splunk製品が変革するセキュリティオペレーション センター (SOC)

データ主導のビジネスは、調査、監視、分析、実行(IMAA)モデルを活用することで、 人材、プロセス、テクノロジーが最適化され、セキュリティを強化できます。Nerve Centerモデルでは、セキュリティテクノロジースタックのデータをすべて使用するた め、手動、半自動、あるいは全手を自動化させて脅威を調査、検出し、連携的な 対応を迅速に実行することができます。また、セキュリティインフラストラクチャへの 投資がセキュリティエコシステムとスキルの強化につながるため、セキュリティ対策 を新しい領域に拡大して脅威にプロアクティブに対応できるようになります。

SplunkのData-to-EverythingプラットフォームとSplunkのセキュリティポートフォ リオは、複数のサイバーセキュリティ領域とセキュリティ以外の領域を統合するこ とで、コラボレーションを促進してデータ処理のベストプラクティスを実現します。 セキュリティチームはSplunkソリューションを使用して統計分析、視覚的分析、 行動分析、探査的分析を実行することにより、情報に基づいて意思決定を行い 対策を実施できます。これを基盤として、データの収集から、サイバー脅威やセキュ リティ課題への対応の実行まで、最先端のワークフローを確立できます。

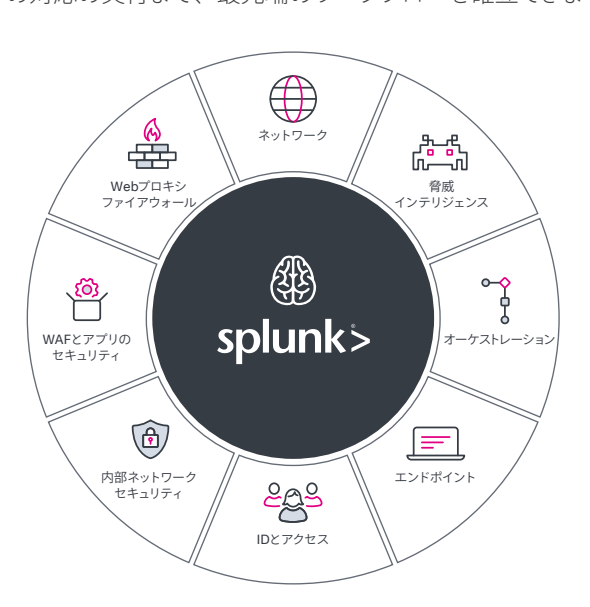

**図1:Splunk Enterprise Security**には、データのやり取りや処理の呼び出しを行うための共通フレームワークが含まれ ています。セキュリティチームはAdaptive Operations Frameworkを利用することで、迷いなく迅速に自社環境に変更を 適用できます。Splunk Enterprise Securityではレスポンスを自動化することもできます。これによって各ドメインに適した さまざまな処理を使用し、セキュリティインフラを攻撃者に適応させることができます。

# 運用方法

では、Nerve Centerモデルによってセキュリティを強化するには具体的に何をす ればよいでしょうか。

このガイドでは、その運用方法を計画するための足がかりとして、組織が直面す る特に重要なセキュリティユースケースを紹介し、Splunkの分析主導型プラット フォームがセキュリティ課題の解決にどのように役立つかを説明します。このガイ ドは次の3つのセクションに大きく分けられます。

#### **1.** 基本を理解する

セキュリティジャーニーの概要を紹介し、セキュリティユースケースの概要お よび各ユースケースとSplunkソリューションの対応関係について説明します。

#### **2.** 分析主導型セキュリティジャーニーを始める

データ主導型セキュリティジャーニーの6つのステージについて説明し、各段 階で何をどの程度実行できるかを紹介します。

#### **3.** 一般的なセキュリティ課題を**Splunk**で解決する

以下の領域に関する一般的なセキュリティ課題の解決例を紹介します。

- インシデント調査とフォレンジック
- セキュリティ監視
- 高度な脅威検出
- SOC自動化
- インシデントレスポンス、コンプライアンス
- 不正行為の分析と検出
- 内部脅威

# 今こそ徹底したセキュリティ対策を構築する時です。

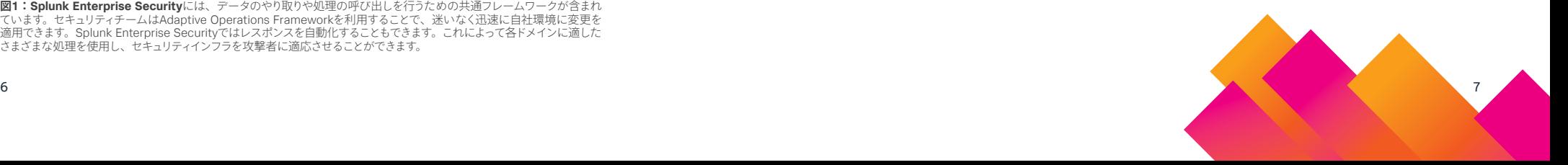

<span id="page-4-0"></span>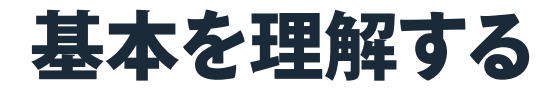

サイバー犯罪者はその活動を止めることはありません。そのため、常にセキュリ ティに関する新しいユースケースとインサイトを収集し、組織の保護レベルを高く 維持する必要があります。

Splunkはそのお手伝いをします。

# Splunkの分析主導型セキュリティジャーニー

「うちの組織は安全なのか」と始終尋ねられる立場にあるセキュリティチームは、 サイバーセキュリティとは旅、ジャーニーであり、目的地ではないことを知ってい るでしょう。この旅に終着点はなく、常に挑戦を求められますが、それを乗り越 える方法は必ずあります。

まず、自社の環境について理解して、どこから手をつけるのかを決める必要があ ります。考えるべきことは何か、何を守りたいのか、特に重要なデータはどれか、 そして、脅威にどのように対応するかです。

6つのステージから成る分析主導型セキュリティジャーニー (図2)は、これらの疑 問に対する答えを導き、徹底したセキュリティ対策を構築するために役立ちます。 それを実現すれば、現在のセキュリティ対策の欠陥を把握し、次の課題を確認し て、その課題に正面から取り組むというサイクルを確立できます。

#### ステージ6

高度な検出 機械学習などの高度な検出メカニズムを導入する

#### 第5段階

自動化とオーケストレーション 一貫性のある繰り返し可能なセキュリティ運用機能を 構築する

#### 第4段階

強化 セキュリティデータをインテリジェンスで補強して、イベントの コンテキストや影響について理解を深める

#### ステージ3

拡張 エンドポイントでの活動やネットワークメタデータなど、 追加のデータソースを収集し、高度な攻撃の検出を促進する

#### 第2段階

正規化 標準的なセキュリティデータの形式を適用し、資産データとIDデータを追加する

#### ステージ1

#### 収集

**図2:**Splunkの分析主導型セキュリティジャーニー

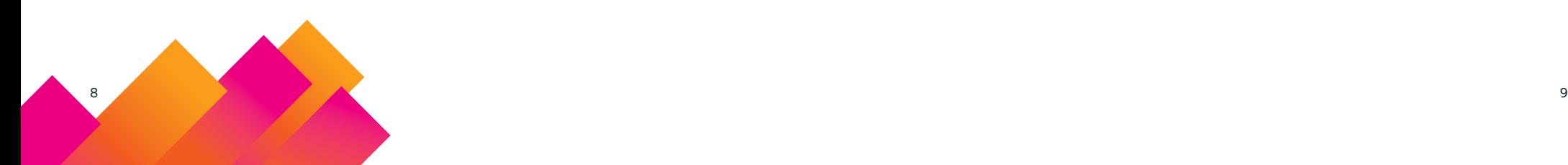

# <span id="page-5-0"></span>Splunkのセキュリティスイート

ハイキングをするときに、地図を確認せず、食糧や適切な装具を詰め込んだリュッ クサックも持たずに出発することはありますか?もちろんないでしょう。旅が適切 な装備なしには成功しないのと同じように、セキュリティジャーニーも適切なテク ノロジーがなければ成功しません。

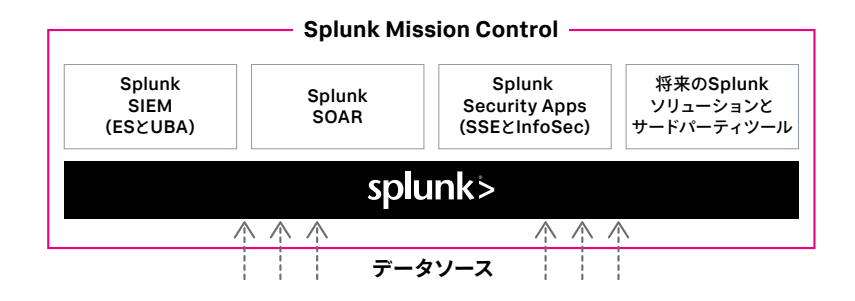

Splunkのセキュリティスイートは、変化の激しいデジタルビジネス環境で、セキュ リティチームが未知の領域を前進し、脅威を検出、調査して、それに対応し、適 応できるように支援します。ティア1のアナリストは、Splunkソリューションを使っ て、期間、キーワード、IPアドレス、マシン名などに関する基本的な調査を実施 できます。さらに、ティア2とティア3のアナリストは、同じ製品を使用して高度な 相関付け、分析モデルの構築、詳細なフォレンジック調査などの作業を行うこと もできます。

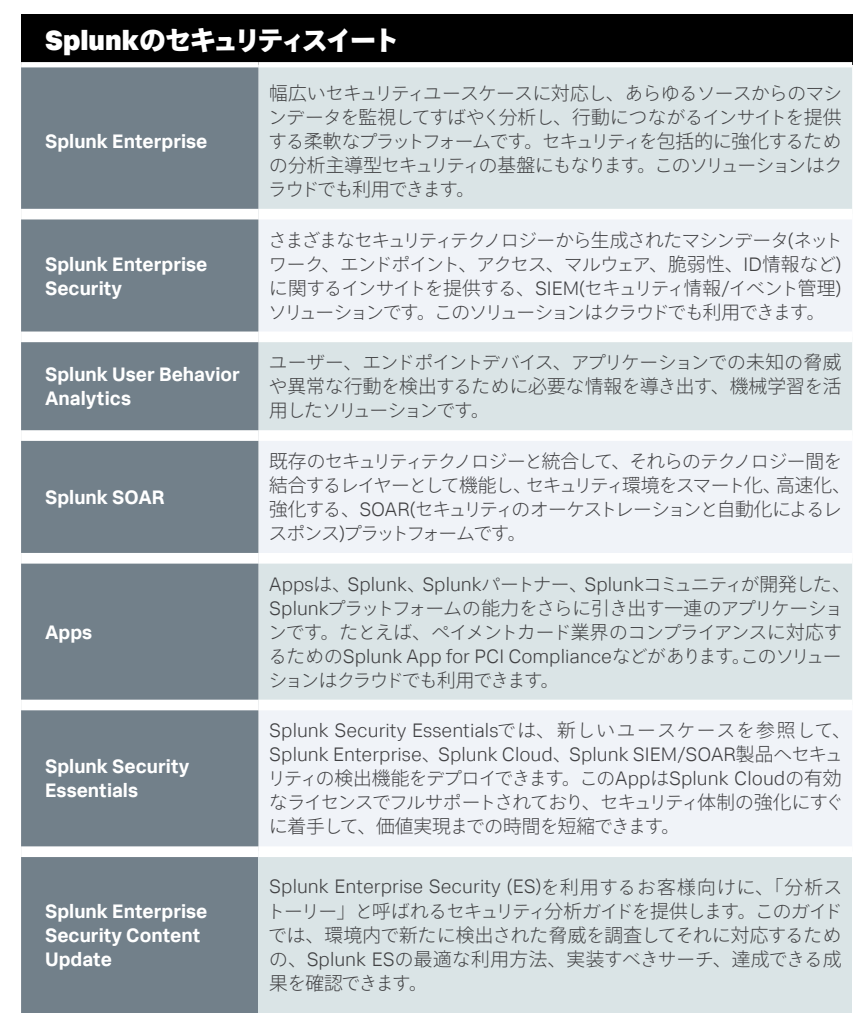

# <span id="page-6-0"></span>セキュリティに関するユースケース

次の表に、このジャーニーに対応する具体的なセキュリティユースケースを示し ます。これを確認し、自社の状況に合わせてセキュリティに関する課題を選択して ください。このガイドの目的は、Splunkの分析主導型プラットフォームによってセ キュリティの課題をどのように解決し、以下のようなセキュリティジャーニーをど のように進めることができるのかを示すことです。

# Splunkソリューションとセキュリティユースケースの対応関係

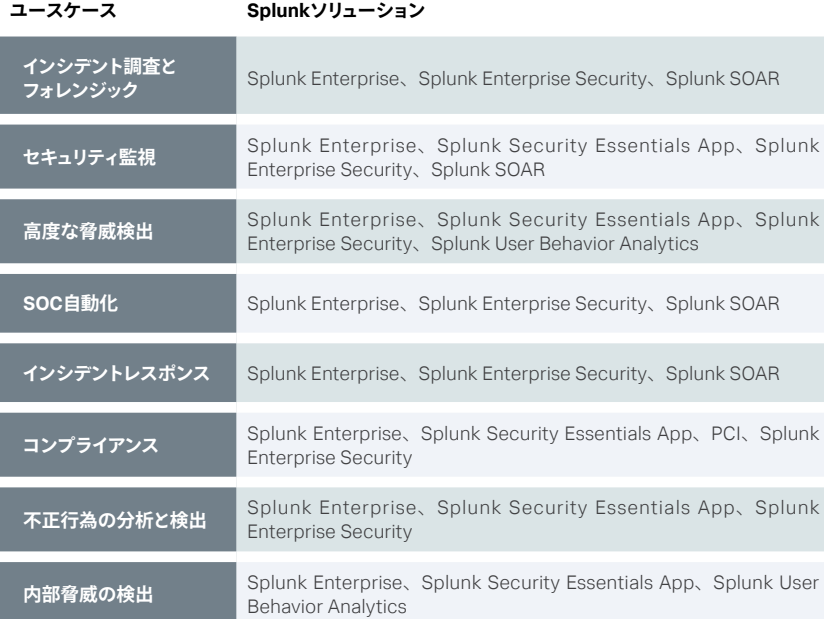

# セキュリティに関するユースケースの定義

ここで、認識を合わせるためにユースケースについて簡単に説明します。

#### **インシデント調査とフォレンジック**

セキュリティインシデントは警告なく発生する可能性があり、多くの場合は長期間にわたっ て検出されないため、組織に深刻な脅威をもたらします。セキュリティチームが問題に気付 く頃には、高い確率ですでに被害が発生しているのが一般的です。Splunkを使用すれば、 セキュリティチームは「単一の情報源」からコンピューター、環境内にあるすべてのタイム スタンプ付きマシンデータを得ることができます。これを利用することで、より迅速で精度の 高いセキュリティ調査を行い、長期間にわたって脅威が検出されずに残る確率を下げること ができます。

#### **セキュリティ監視**

セキュリティ監視によって、ほぼリアルタイムで継続的に送られる、脅威やその他のセキュリティ の問題の兆候を示すデータストリームを分析できます。監視対象となるデータソースには、ネッ トワークやエンドポイントシステムのほか、クラウドデバイス、データセンターシステム、アプ リケーションが含まれます。セキュリティチームは、SplunkのData-to-Everythingプラットフォー ムを使用して、これらのソースから提供されるデータストリームから脅威を検出し、対応の優 先順位を決めることができます。

#### **高度な脅威検出**

APT (Advanced Persistent Threat)とは、ステルス性の高い継続的なコンピューターハッ キングプロセスであり、多くの場合は特定のエンティティを標的として1人以上の攻撃者が 連携して行います。一般に、APTはビジネスまたは政治的な目的を達成するために民間組 織や政府機関を標的として行われます。Splunk Enterpriseを使用すると、組織はデータを 検索して相関付け、高度な脅威を追跡できます。Splunk Enterprise SecurityとSplunk User Behavior Analyticsでは、統計分析、異常検出、機械学習技術によって未知の脅威 や高度な脅威を検出することで、既存の機能を拡張してキルチェーン手法を適用できます。

#### **SOC自動化**

セキュリティオペレーションチームは、Splunkソフトウェアを導入することで、情報の追加 や対応策の実行、さらにはケース管理(インシデント管理)のオーケストレーションと自動化 を実現できます。SplunkのSOC自動化ソリューションを活用すれば、運用範囲を拡大し、 対応を迅速化して、脅威やその他のセキュリティの問題を修復できます。また、Splunkソ リューションによって、分析主導型セキュリティ対策の実践や、セキュリティチームとその他 の関係チームとのコラボレーションを促進することもできます。

### <span id="page-7-0"></span>**インシデントレスポンス**

インシデントレスポンス (IR)には、ITシステム上のセキュリティイベントの監視と検出、およ びそれらのイベントへの対応計画の実行が含まれます。IRチームは「ブルーチーム」と呼 ばれることが多くあります。ブルーチームは、脅威が検出されたときに組織のインフラを守 る役割を担います。一方、「レッドチーム」は、インフラシステムで既存の設定の弱点を見 付ける役割を担います。Splunkソリューションではそれぞれ、セキュリティポートフォリオに 応じたIR機能が提供されています。各ソリューションには、検出したイベントの調査を実行 するための仕組みが備わっています。インシデント担当者に標準的な対応手順を指示する 機能を備えていることもあります。

#### **コンプライアンス**

ほぼすべての環境で、GDPR、HIPAA、PCI、SOXなどをはじめ、何らかの形の規制要件 に対応する必要があります。CISによる20[のクリティカルセキュリティコントロール](https://www.splunk.com/en_us/form/top-20-csc-report.html)のように、 厳密にはコンプライアンスとみなされない一般的なガイドラインもあります。Splunkソリュー ションを使用すれば、さまざまな方法でコンプライアンスの課題を解決することができます。 たとえば、相関ルールやレポートを作成し、これらを使用して機密性の高いデータや重要 な従業員に迫る脅威を特定したり、コンプライアンスを自動的に実証したりできます。

### **不正行為の分析と検出**

デジタル時代においてマシンデータは不正行為検出の要であり、きわめて重要な役割を果 たします。Splunkソリューションでは新しいデータを取り込むことができるため、不正行為 管理チームは異常の検出と調査の精度を向上させることができます。これにより、組織全体 の金銭的損失を防ぎ、組織の評判を守って、事業効率を維持できます。

#### **内部脅威の検出**

内部脅威とは、社内ネットワークへのアクセス権を持つ現在の従業員または元従業員、請 負業者、パートナーにより、機密性の高いデータが意図的または偶発的に流出するか、悪 用または破壊されることを指します。多くの場合、このような内部脅威者はネットワークへ の正当なアクセス権を持ち、機密性の高い資料のダウンロードが許可されているため、従 来のセキュリティ製品を回避するのは簡単です。Splunkソリューションを使用すれば、セキュ リティチームは他の製品では発見できないような内部者による脅威および侵害された内部 者による脅威を検出し、優先順位を付けることができます。

# 分析主導型セキュリティジャーニーを始める

サイバーセキュリティ対策の効果を上げるには、対策を継続的に進化させる必要 があります。問題は、多くの組織が対策の現状と改善方法について明確な意識を 持っていない点です。セキュリティジャーニーのどの段階にいるのかがわかれば、 時間とリソースをより効果的に利用できます。そして、次に何をすべきかを理解す れば、後の段階についてより的確な計画を立て、成功に導くことができます。

以下では、データを活用して常に攻撃の先手を取るための、分析主導型セキュリ ティジャーニーの6つのステージについて詳しく説明します。各段階について、 以下の点を取り上げます。

- ユースケース別の適用度
- データソース
- マイルストーン
- 課題

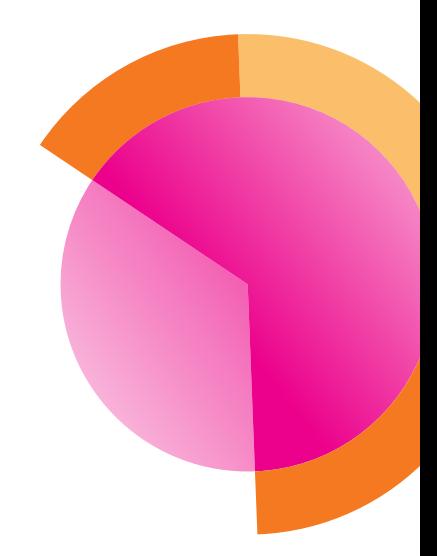

# <span id="page-8-0"></span>**個 ステージ1:収集**

環境内の基本的なセキュリティログや その他のマシンデータを収集します。

# セキュリティユースケース別の適用度

<u> The Common Common Common Common Common Common Common Common Common Common Common Common Common Common Common Co</u>

\_\_\_\_\_\_\_

\_\_\_\_\_\_\_

<u>and a strong company of the strong strong company of the strong strong strong strong strong strong strong strong strong strong strong strong strong strong strong strong strong strong strong strong strong strong strong str</u>

\_\_\_\_\_\_

\_\_\_\_\_\_\_\_\_\_\_\_\_\_\_\_\_\_\_\_\_\_\_

インシデント調査とフォレンジック

セキュリティ監視

高度な脅威検出

SOC自動化

インシデントレスポンス

コンプライアンス

不正行為の分析と検出

内部脅威

### 説明

**ステージ1**では、防御すべき環境について理解を深めるための材料を集める ことに集中します。

#### **データソース**

ステージ1のベストプラクティスは、セキュリティインフラの4つの基本コンポー ネントで生成されるマシンデータを収集することです。

#### **1. ネットワーク**

ネットワークトラフィックの可視化は、すべてのセキュリティチームにとっ て重要です。この初期段階での優先事項は、自社のネットワークから 出入りするトラフィックの種類を把握することです。許可されたトラフィッ クとブロックされた通信の試行回数の両方を確認することが重要です。

#### **ソースの例:**

- 以下のベンダー製品のファイアウォールトラフィックログ
	- Palo Alto Networks
	- Cisco
	- Checkpoint
	- Fortinet

#### **2. エンドポイント(ホストベース)**

エンドポイントのログからは、マルウェアの実行、許可されてない行為 を実行する内部脅威者、ネットワーク内に潜む攻撃者などの悪質な活 動に関するインサイトを得ることができ、ネットワークの可視性を補完 します。このデータは、サーバー、ワークステーション、およびすべて のオペレーティングシステムから収集することが重要です。

#### **ソースの例:**

- Windowsイベントログ
- Linuxシステムログ
- Linux auditdログ
- MacOSシステムログ
- **3. 認証**

ステージ1:収集

収集

認証ログからは、ユーザーがいつどこからシステムやアプリケーション にアクセスしているのかがわかります。攻撃を成功させるために有効 な資格情報が悪用される場合が多いため、正当なログインとアカウン トの乗っ取りを見分けるためには以下のデータが必要です。

#### **ソースの例:**

- Windows Active Directory
- ローカル認証
- Cloud IAM (Identity & Access Management)
- Linux auditdログ
- MacOSシステムログ

#### **4. Webアクティビティ**

多くの攻撃は、ユーザーが悪質なWebサイトにアクセスすることから始 まり、攻撃者によって管理されるサイトに機密性の高いデータが流出す ることで終わります。調査においては、いつ誰がどのサイトにアクセス しているのかを可視化することが必要不可欠です。

#### **ソースの例:**

- 以下のベンダー製品の次世代ファイアウォール(NGFW)トラフィックフィルタ またはプロキシログ
	- Palo Alto Networks
	- Cisco
	- Checkpoint
	- Fortinet
	- Bluecoat
	- Websense

#### **マイルストーン**

この4つのカテゴリーのデータを取り込んで以下の状態になっていれば、この ステージは完了です。

- 攻撃者が簡単に改ざんできない独立したシステムに、重要なアクティビティ ログが保存されている。
- 4つのカテゴリーのデータを基本的な調査に使用できる。

#### **課題**

異なるソースからデータを収集するのは手間がかかることが多く、データを 正しく取り込む作業は単調になりがちです。ミスが生じたり、収集する情報が 不十分だったりすると、無駄な時間を取られたり、調査が不完全になったり します。

#### <span id="page-10-0"></span>**● ステージ2:正規化** 11010110

標準的なセキュリティデータの形式を適用し、

### セキュリティユースケース別の適用度

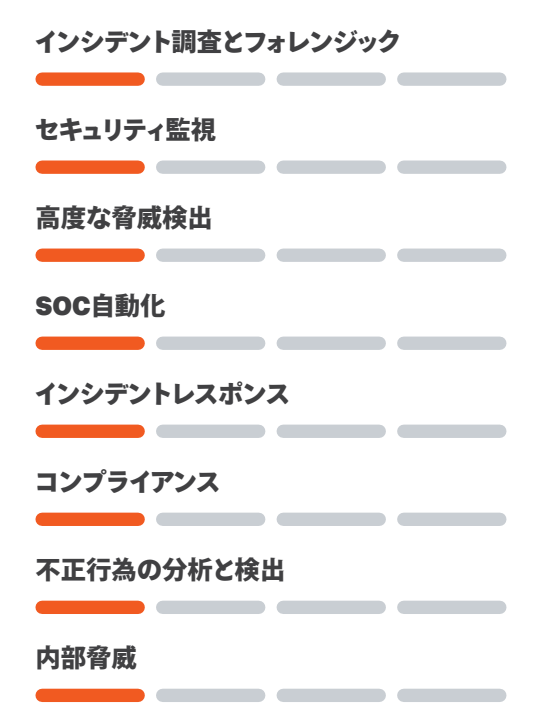

#### 説明

ステージ2では、標準的なセキュリティデータの形式に合わせてデータを調整し ます。つまり、イベント発生源のIPアドレス、ポート、ユーザー名などの共通の 値を持つフィールドに、イベントを生成したデバイスを問わず共通の名前を持た せます。データを正規化することは、以下のことを実現する上で重要です。 • ベンダーやコミュニティが提供するさまざまな検出メカニズムに対応する。

- 資産データとIDデータを追加します。 ネットワークに接続するシステムとユーザーを追跡するためのセキュリティ オペレーションセンターの構築に着手する。
	- セキュリティチームの能力を拡大する。

SOCを正式に構築する予定がない場合でも、データの正規化には以下のメ リットがあります。

- ソースをまたいだデータの相関付けを容易にする。
- 調査を効率化する。
- 分析の有効性を高める。

#### **データソース**

ステージ2では、以下の参照情報を収集する必要があります。

- IT資産(システム、ネットワーク、デバイス、アプリケーション)
- Active Directory、LDAP、その他のIAM/SSOシステムに登録されたユー ザー ID

#### **マイルストーン**

ステージ2のマイルストーンは以下のとおりです。

- 共通情報モデル(CIM)にデータが適切にマッピングされている。
- CIMに関連付けられた高速なデータモデルを使用することで、サーチパ フォーマンスが飛躍的に向上する。
- 資産とユーザーの詳細情報がセキュリティログプラットフォームのイベントと 相関付けられる。

#### **課題**

サーチ可能な基本データを揃えるだけでは、より高度なセキュリティ検出やエ ンドポイントの可視化に必要なインサイトや知見は得られません。

# <span id="page-11-0"></span>◎ ステージ3:**拡張**

エンドポイントでの活動やネットワークメタデータ など、精度の高いデータソースを追加で収集し、 高度な攻撃の検出を促進します。

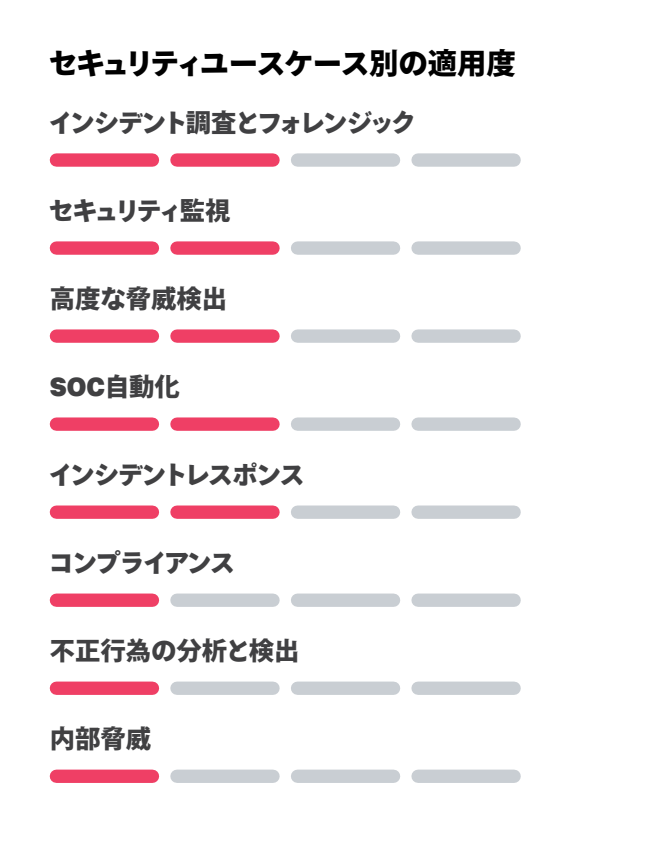

### 説明

DNS (Domain Name System)とエンドポイントのデータを使用すれば、多彩 な検出機能を利用して、ネットワークに潜伏している侵入者を発見して追跡 できます。

#### **データソース**

この段階で必要なデータソースには以下のものが含まれます。

#### **1. ネットワーク**

多くの脅威ハンターや脅威インテリジェンスアナリストは、分析に使う データソースを1つだけ選べるなら、それはDNSだと答えるはずです。

#### **ソースの例:**

- Splunk StreamやBroといったソースからのプロトコル固有のワイヤー データ
- デバッグレベルのログやワイヤーデータのソースからのDNSクエリーレ ベルのデータ
- DHCPアクティビティ

#### **2. エンドポイント**

プロセスの生成、ファイルの変更、レジストリの修正、ネットワーク接続な ど、エンドポイントの活動に関する豊富な情報を入手すれば、エンドポイ ントで発生している重要なイベントに関する履歴を明確に把握できます。

#### **ソースの例:**

- sysmon
- Osquery
- Carbon Black Defense

#### **マイルストーン**

精度の高いデータソースを収集することで、以下の状態を目指します。

- 高度な検出を実行するための基盤が構築される。
- 一般的な侵害の痕跡をいくつか照合できるようになる。

#### **課題**

収集するネットワークデータとエンドポイントデータには詳細な情報が含まれて いますが、コンテキストが不十分であり、相手側の組織が認識している侵害の 痕跡が自社の環境内に未検出のまま残っている可能性があります。

# <span id="page-12-0"></span>|⑯ ステージ4:強化

セキュリティデータをインテリジェンスで補強して、 イベントのコンテキストや影響について理解を深めます。 **データソース**

# セキュリティユースケース別の適用度 インシデント調査とフォレンジック <u>and the second contract of the second second contract of the second second contract of the second second second second second second second second second second second second second second second second second second seco</u> セキュリティ監視 高度な脅威検出 SOC自動化 インシデントレスポンス コンプライアンス 不正行為の分析と検出 \_\_\_\_ 内部脅威 \_\_\_\_\_\_

### 説明

セキュリティチームとしてのパフォーマンスを高めるには、必要不可欠なマシン データを収集するだけでなく、社内外のソースから得たインテリジェンスを活用し てデータを補強することが重要です。脅威インテリジェンスのフィード、オープン ソースのインテリジェンス(OSINT)ソース、社内からの情報など、コンテキストを 把握して調査に役立つ情報があれば、収集したデータからより多くの価値を引き 出し、セキュリティイベントやインシデントを迅速に検出できます。

データソースには以下のものが含まれます。

- ローカルIP/URLのブロックリスト
- オープンソースの脅威インテリジェンスフィード
- 商用の脅威インテリジェンスフィード

#### **マイルストーン**

コンテキストを把握するためのインテリジェンスを活用してデータを補強する ことにより、以下の状態を目指します。

- 資産の重要度に基づいて、アラートの緊急性を理解できる。
- アラートを脅威インテリジェンスフィードと照合し、他のシステムにピボット して、追加のコンテキスト収集作業を開始することで、アラートに情報を補 完できる。

#### **課題**

高度な検出機能が揃っていても、セキュリティチームがその場しのぎの運用を 続けたり、データのコンテキストと社外情報との相関付けを怠ったりしていて は意味がありません。また、リクエストを追跡したりパフォーマンスを測定し たりせず、コラボレーションが場当たり的で、教訓は蓄積されず、将来に活 用されないこともあります。

# <span id="page-13-0"></span> **※ ステージ5: 自動化とオーケストレーション**

一貫性のある繰り返し可能なセキュリティ運用機能を

### セキュリティユースケース別の適用度

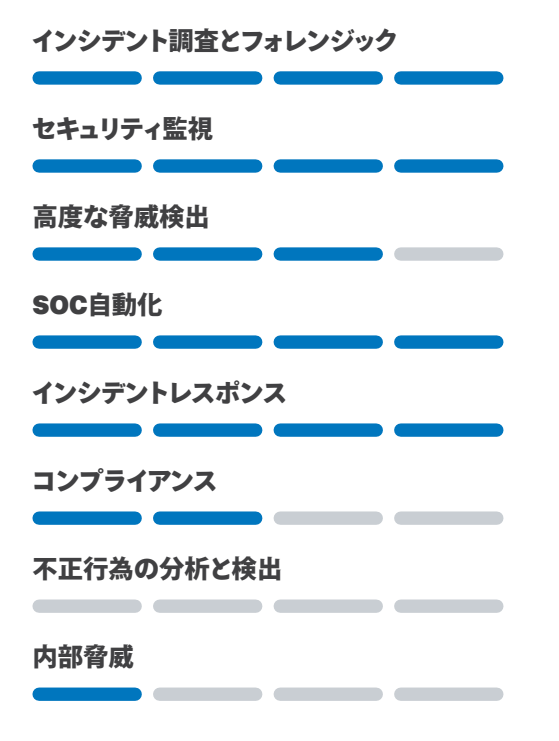

### 説明

SOAR(セキュリティのオーケストレーションと自動化によるレスポンス)ソリュー ションを利用すれば、数多くのより高度な方法でリスクを低減できます。自動 化とオーケストレーションを取り入れる主なメリットには、既存のセキュリティ ツールや脅威インテリジェンスソースの統合による防御力の強化、セキュリティ イベントへの対応の迅速化、調査プロセスの効率化、攻撃による損害の最小

構築します。 化などが挙げられます。さらにレベルアップして、受信アラートの自動トリアー ジと優先順位付けを継続的に行うことで、セキュリティチームの作業負担を減 らし、人手による確認が必要となる特に重要な問題に集中させることもできま す。さらに、対応計画を手動で実行する代わりに、標準化された自動化プレイ ブックを実行すれば、一貫性と再現性を向上させることができます。

#### **データソース**

この段階で使用するデータソースの1つは、Splunk Enterpriseのようなデー タプラットフォームで生成された、精度の高いイベントです。自動化/オーケス トレーションシステムでは、高度なアクションを実行するために、相関サーチ、 重要なイベント、その他の高精度イベントを取り込みます。

#### **マイルストーン**

ステージ5のマイルストーンでは、以下の状態を目指します。

- インシデントを追跡する。
- アナリストの効率を定期的に測定する。
- あらかじめ定められたプレイブックに従って対応を実行する。
- シンプルなレスポンスを自動化し、それらを組み合わせることで、より高度 なオーケストレーションを実現する。

#### **課題**

セキュリティチームは普段、可能な限り脅威を検出、分析、緩和しようと最前 線で全力を尽くしています。それでも、調査や既知の脅威への対応に時間を 取られ、セキュリティインシデントのバックログは増えるばかりです。(現実に は、多くの組織で、日々直面する大量のインシデントを分析できる熟練の担 当者が不足しています。)

# <span id="page-14-0"></span>△ ステージ6:高度な検出

機械学習などの高度な検出メカニズムを 導入します。 **データソース**

### セキュリティユースケース別の適用度

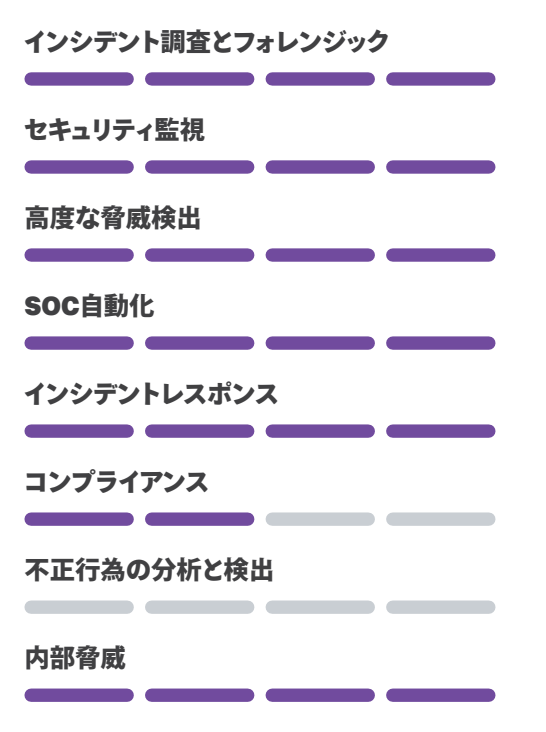

### 説明

機械学習、データサイエンス、高度な統計を導入して、環境内のユーザー、 エンドポイントデバイス、アプリケーションを分析すれば、活動の痕跡をごく わずかしか残さない攻撃者、未知の脅威、内部脅威でも検出できる可能性 が高まります。

攻撃を追跡するには、エンドポイントからより詳細なデータを収集する必要が あります。プロセスの生成、ファイルの変更、レジストリの修正、ネットワーク 接続など、エンドポイントの活動に関する豊富な情報を入手すれば、エンドポ イントで発生している重要なイベントに関する履歴を明確に把握できます。

データソースには以下のものが含まれます。

- Microsoft sysmon
- Osquery
- Carbon Black Defense

#### **マイルストーン**

ステージ6では、以下の状態を目指します。

- 先進的な技術を使用して、未知の脅威を特定する。
- 新たな検出メカニズムが利用可能になり次第すぐに導入し、チームに蓄積 された専門知識と外部の調査機関を活用する。

#### **課題**

この段階では、セキュリティ体制を継続的に改善し、新しい機能を取り入れ ることが要求されます。また、新しい調査を実施しなければならない可能性 もありますが、セキュリティジャーニーに従い、能力を高め続けることで、最 善の防御を実現できます。攻撃は次々に発生しますが、現代の組織が直面 する既知の脅威や未知の脅威の数々を検出して阻止できる最適な体制が整 います。

# <span id="page-15-0"></span>一般的なセキュリティ課題を Splunk Security Operationsスイートで 解決する

セキュリティジャーには困難がつきものです。これから直面するかもしれない問 題をまとめたハンドブックがあって、それらが実際に発生したときに、ハンドブッ クに従って目の前の状況に対処し、進路を守り続けることができたらすばらしい と思いませんか?

#### **心配ありません。このセキュリティジャーをSplunkがサポートします。**

以下に、16の一般的なセキュリティ課題の解決例をご紹介します(Splunk Security [Essentials App](https://splunkbase.splunk.com/app/3435/)や[Splunk Security](https://www.splunk.com/en_us/solutions/solution-areas/security-and-fraud/security-investigation/getting-started.html)オンラインデモではさらに多くの例をご紹介し ています)。各例では、課題の概要、データソース、ユースケース、Splunkソリュー ション、プログラミングの難易度、実装方法、アラートの量、既知の誤検知、対応 方法のベストプラクティスについて説明します。

#### **以下の例をご紹介します。**

- [インシデント調査とフォレンジック](#page-16-0)
- WMI[を介した横方向移動の検出](#page-16-0)
- [複数回の不正アクセス試行の特定](#page-17-0)
- [セキュリティ監視](#page-19-0)
- AWSのパブリックS3[バケットの検出](#page-19-0)
- [ホストの複数感染の検出](#page-21-0)

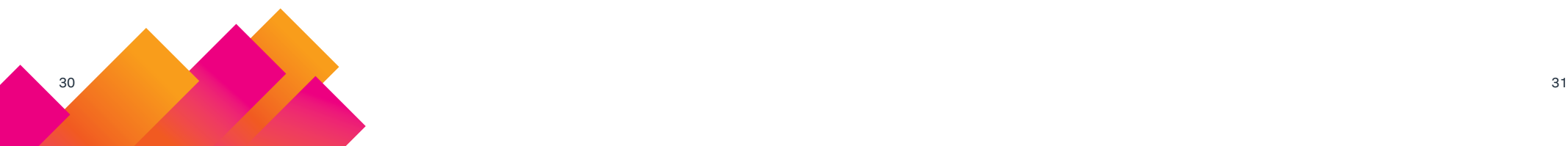

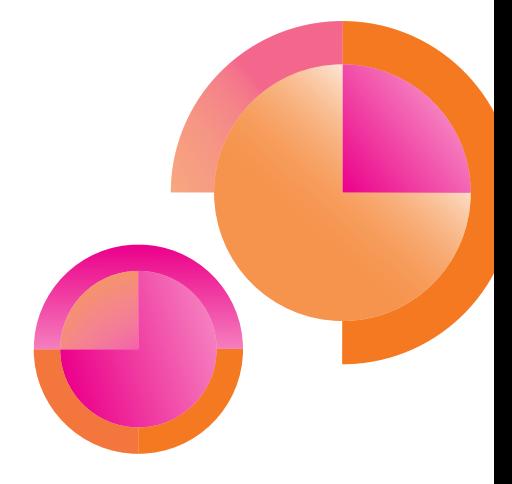

- [高度な脅威検出](#page-22-0)
	- [新しいドメインへの接続の検出](#page-22-0)
	- [類似ドメインからのメールの検出](#page-24-0)
- SOC[自動化](#page-26-0)
	- [マルウェア調査の自動化](#page-26-0)
- [フィッシング調査の自動化](#page-27-0)
- [インシデントレスポンス](#page-28-0)
	- [ユーザーに対するデータ流出](#page-28-0)DLPアラートの検出
- [基本的なダイナミック](#page-29-0)DNS検索の検出
- [コンプライアンス](#page-31-0)
- [新しいローカル管理者アカウントの検出](#page-31-0)
- [本来許可されないシステムへのユーザーログインの検出](#page-32-0)
- [不正行為の分析と検出](#page-34-0)
- [侵害されたユーザーアカウントの検出](#page-34-0)
- [異常な行動をとる医療提供者の特定](#page-35-0)
- [内部脅威の検出](#page-37-0)
- Web[への大量アップロードの検出](#page-37-0)
- [元従業員のアカウントへのログイン成功の検出](#page-38-0)

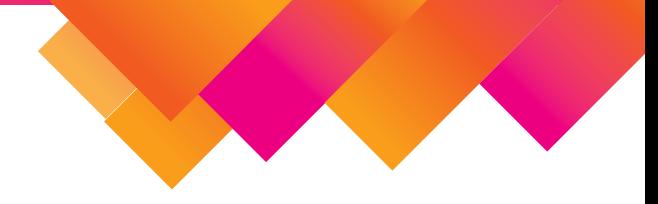

# <span id="page-16-0"></span>**インシデント調査と フォレンジック**

WMIを介した横方向移動の検出

**ステージ3**

#### MITRE ATT&CK戦術

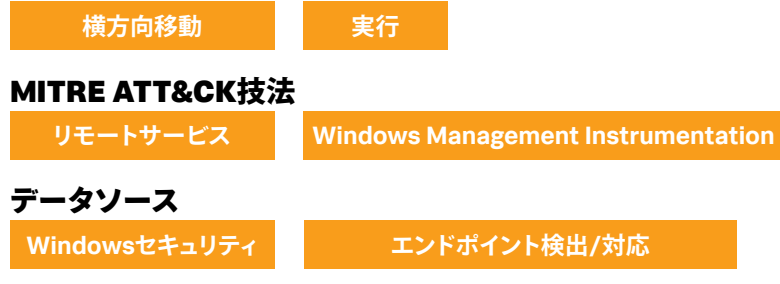

#### **セキュリティの課題**

Windows Management Instrumentation (WMI)は攻撃者にとって、システ ムの偵察、ウイルス対策や仮想マシンの検出、コードの実行、横方向移動、 長期の潜伏、データの盗み出しに悪用できる格好の踏み台になっています。

#### **ユースケース**

高度な脅威検出

#### **カテゴリー**

横方向移動

**必要なSplunkソリューション** Simple Search Assistant

**SPLの難易度** 低

#### **実装方法**

このユースケースでは、監視するエンドポイントにsysmonをインストールし、 フォワーダーとサーチヘッドにsysmonアドオンをインストールする必要があり ます。

**アラートの量** 少ない

**既知の誤検知** 既知の誤検知なし

#### **対応方法**

この問題を検出したら、インシデントレスポンスプロセスを開始して、このプ ロセスで行われる活動を調査します。

#### <span id="page-17-0"></span>**WMIを介した横方向移動の検出に関するヘルプ**

Splunkで、WMIを介した横方向移動を検出するには、まず、sysmonのEDRデー タを読み込みます。代わりに、その他のプロセス起動ログを完全な形式のコマ ンドラインで書き出すこともできます。起動されているWindows Management Instrumentationコマンドライン(WMIC)インスタンスを調べ(EventCode 1はプ ロセス起動を示します)、フィルタを使って、CommandLine文字列に不審な フィールドが含まれていないかどうかを確認します。

index=\* sourcetype=XmlWinEventLog:Microsoft-Windows-sysmon/ Operational EventCode=1 Image=\*wmic\* CommandLine=\*node\* CommandLine="\*process call create\*" | table time host Image CommandLine

# 複数回の不正アクセス試行の特定

**ステージ1**

MITRE ATT&CK戦術 **資格情報によるアクセス**

MITRE ATT&CK技法

**ブルートフォース**

データソース

**認証 Windowsセキュリティ**

#### **セキュリティの課題**

ログイン失敗の多くは、パスワードの入力ミスが原因です。ただし、ユーザー がアクセスを許可されていない機密性の高いシステムでログインの失敗が繰 り返される場合は不正が疑われます。多くの組織では、リスクの低い状況 (プロキシログなど)以外でユーザーの不正操作を知らせるメッセージが発生す ることはめったにありません。リスクの高いアクティビティ(システムログイン やファイル共有アクセスなど)でこの状況が発生し、かつ、その状況が繰り返 し起こる場合は、常に調査を行うのが妥当です。

**ユースケース** 内部脅威

#### **カテゴリー** 内部脅威

#### **必要なSplunkソリューション**

Simple Search Assistant

#### **SPLの難易度**

中

### **実装方法**

ユニバーサルフォワーダーとSplunkテクノロジーアドオンから取り込まれた データがあること、およびすべてが自動的に機能していることを確認します。

#### **アラートの量**

少ない

#### **既知の誤検知**

この問題が検出された場合、最も可能性が高いのは、単にユーザーのアクセ スに混乱が生じて発生した誤検知です。たとえば、前日にADグループの変 更があり、ユーザーが誤って「dev system access」セキュリティグループ から削除された場合などです。それ以外は、誤検知が発生する標準的なパター ンはありません。

#### **対応方法**

このアラートが発生したら、以下の手順を実行します。

- **1.** ユーザーが以前に対象のリソースにアクセスしたことがあるかを調べ ます。
- **2.** 最近、職務などの変更がなかったかどうかを調べます。
- **3.** 最近、ADグループに関する変更がなかったかどうかを調べます。

多くの組織では、エスカレーションの次のステップとして、リソースのオーナー やユーザーの上司に、この行為が適切なものかどうかを確認します。さらに、 悪質な意図を示す兆候がないかどうか、およびアカウント乗っ取りの可能性 がないかどうかも確認します。

#### **複数回の不正アクセス試行の特定に関するヘルプ**

Splunkで、ライブデータに基づいて複数回の不正アクセス試行を特定するに は、シンプルサーチと以下のサーチ処理言語を使用します。Windowsセキュ リティログを取り込んで、ステータスコード「0xC000015B」を調べます。こ のステータスコードは、要求されたログオンタイプがユーザーに許可されて いないことを示します。この失敗の多くが特定のユーザーで1日あたりに発生 していないかどうかを確認します。発生している場合は、ユーザーが機密リ ソースにアクセスしようとしている可能性があります。下のスクリーンショット は、デモデータに対するサーチ結果を示します。

index=\* source=win\*security user=\* EventCode=\* action=failure Logon Type=\* Failure Reason Logon Type Status=0xC000015B

# 1 215 **Account** Doma

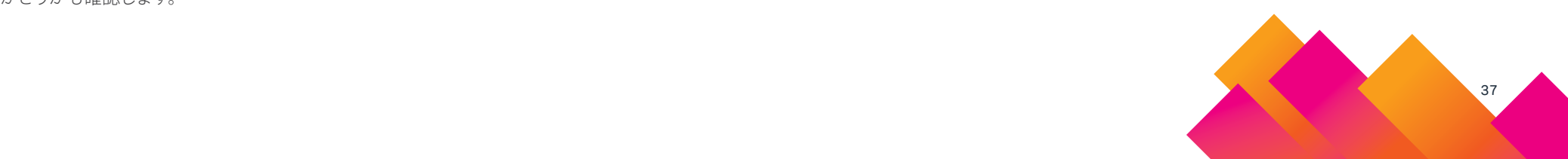

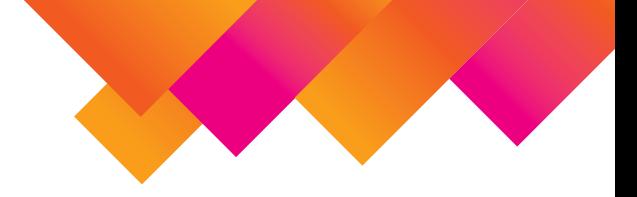

# <span id="page-19-0"></span>**セキュリティ監視**

AWSのパブリックS3バケットの検出

#### **ステージ3**

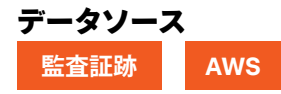

#### **セキュリティの課題**

これはよくありがちな問題です。ファイルを簡単に転送するために利用者が AWS S3バケットにファイルを保存したまま削除するのを忘れたり、S3バケッ トに機密性の高いデータをバックアップして、アクセス許可を誤って設定して しまうことがあります。誤って設定したパブリックS3バケットは、機密データ を必要以上に外部にさらして悪用のリスクを高め、情報漏えいの大きな原因 になるため、パブリックに設定された新しいS3バケットまたは既存のS3バケッ トを検出することが重要です。

#### **ユースケース**

セキュリティ監視 高度な脅威検出

#### **カテゴリー**

データ流出、SaaS

#### **必要なSplunkソリューション**

Splunk Security Essentials Splunk Add-On for Amazon Web Services Splunk Simple Search Assistant

#### **SPLの難易度**

中

#### **実装方法**

パブリックS3バケットのサーチでは、共通情報モデル(CIM)にマッピングした 正規化済みのデータを使用すると効率的です。Splunk Add-On for Amazon Web Servicesを使用すると、CloudTrailサービスやS3バケットを含むさまざ まなAWSサービスコンポーネントを可視化できます。Splunk Add-on for AWSでこれらのログを取り込めば、サーチを問題なく自動化できます。実装 時には、ベストプラクティスに従ってデータにインデックスを指定します。

#### **アラートの量**

非常に少ない

#### **既知の誤検知**

このサーチで発生する可能性がある不要なアラートには、以下の2種類があ ります。いずれもユーザーによる操作が原因です。

- **1.** パブリックバケットを意図的に作成した場合。このアラートを防ぐには、 この操作をよく行うマーケティング担当者をホワイトリストに追加する か、パブリックバケットの作成方法に関するポリシーを作成して、意図 的なパブリックバケットの作成をサーチから除外します。
- **2.** パブリックのバケットを作成した後すぐにプライベートモードに切り替え た場合。

#### **対応方法**

この問題を検出したら、インシデントレスポンスプロセスを開始して、このプ ロセスで行われる活動を調査します。

#### **WMIを介した横方向移動の検出に関するヘルプ**

Splunkで、WMIを介した横方向移動を検出するには、まず、sysmonのEDR データを読み込みます。代わりに、その他のプロセス起動ログを完全な形式の コマンドラインで書き出すこともできます。起 動されているWindows Management Instrumentationコマンドライン(WMIC)インスタンスを調べ (EventCode 1はプロセス起動を示します)、フィルタを使って、CommandLine 文字列に不審なフィールドが含まれていないかどうかを確認します。

#### **対応方法**

パブリックS3バケットに関するアラートが発生したときは、以下の3点を確認 します。

- **1.** そのS3バケット今もパブリックの状態か。
- **2.** 該当するファイルはパブリックなものか。
- **3.** バケット内に何が保存されているか。

1つ目の点は簡単にわかります。ログでバケット名と「PutBucketACL.」を調 べ、以降にACLが変更されているかどうかを確認します。2つ目と3つ目の点 は少し難しく、S3バケットに対するサーバーアクセスのログ記録を有効にし ておく必要があります(少し面倒ですが、デフォルトでは有効になっていない ため、確認を怠らないようにしましょう)。

組織全体でAWS環境を使用している場合は、オープンなS3バケットを最優先 で分析する必要があります。さらに、AWSの機能を使用してそのようなバケッ トの修復を自動化することもできます。

#### **AWSのパブリックS3バケットの検出に関するヘルプ**

Splunkで、ライブデータに基づいてパブリックS3バケットをサーチするには、 シンプルサーチと以下のサーチ処理言語を使用します。AWS Cloudtrailログ に対してライブサーチを実行し、パケットの権限が変更されたときに発生する 「PutBucketAcl」イベントと、「AllUsers」を含むすべての項目を抽出します。 スクリーンショットは、デモデータに対するサーチ結果を示します。

index=\* sourcetype=aws:cloudtrail AllUsers eventName=PutBucketAcl | spath output=userIdentityArn path=userIdentity.arn | spath output=bucketName path="requestParameters.bucketName" | spath output=aclControlList path="requestParameters. AccessControlPolicy.AccessControlList" | spath input=aclControlList output=grantee path=Grant{} | mvexpand grantee | spath input=grantee | search "Grantee.URI"=\*AllUsers | table \_time, Permission, Grantee.URI, bucketName, userIdentityArn | sort - time

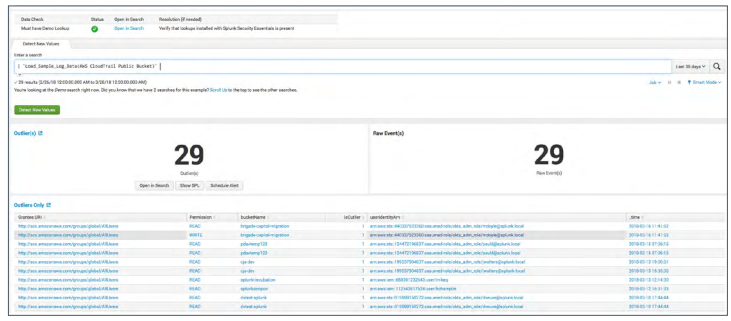

# <span id="page-21-0"></span>ホストの複数感染の検出

### **ステージ1**

#### MITRE ATT&CK戦術

**初回アクセス 実行**

### MITRE ATT&CK技法

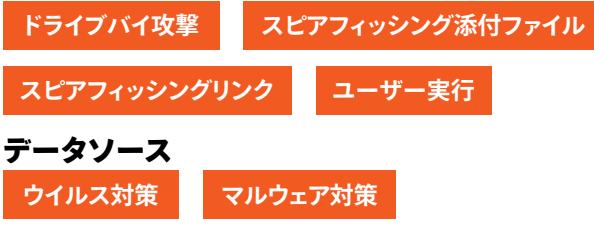

#### **セキュリティの課題**

ウイルス感染は常に問題ですが、1つのホストが複数のウイルスに同時に感染した場合 は特に深刻です。この問題が発生した場合は、複数の手口を試みていずれかの成功を 狙うエクスプロイトキットによる攻撃を受けたか、無関係の複数のウイルスにホストが感 染した可能性があります。従来のマルウェア対策製品は一般的に、既知のマルウェアの 検出には効果がありますが、未知のタイプや進化するタイプのマルウェアは検出できませ ん。マルウェアの亜種が社内システムへのバックドアを仕込み、長期の潜伏やデータの 流出を可能にすることがあるため、マルウェアに感染したホストは最優先でただちに調 査して、他にも問題がないかどうかを確認する必要があります。

#### **ユースケース**

セキュリティ監視

#### **カテゴリー**

エンドポイントの侵害

#### **必要なSplunkソリューション**

Splunk Security Essentials Splunk Common Information Modelアドオン Splunk Simple Search Assistant

#### **SPLの難易度**

低

#### **実装方法**

ホストの複数感染を検出するには、ウイルス対策ソリューションのログを収集する必要 があります。Symantecログであればこのサーチは簡単です。他のアンチウイルス製品 を使用している場合でも、その製品のフィールド名とソースタイプをサーチ条件に簡単 に適合することができます。特に、CIMにマッピングするSplunkアドオンを使えば簡単 です(アドオンについてはSplunkbaseを検索してください)。

#### **アラートの量**

少ない

### **既知の誤検知**

既知の誤検知なし

#### **対応方法**

1つのホストで複数の感染が発生した場合、他のマルウェアイベントと同様に対応しま すが、緊急度は高くします。

#### **ホストの複数感染の検出に関するヘルプ**

Splunkで、ライブデータに基づいて短期間に複数の感染が確認されたホストを検出す るには、シンプルサーチと以下のサーチ処理言語を使用します。まずは、基本のデータセッ トとして、過去24時間分のSymantec Endpoint Protectionのリスクイベントを取り込み ます。イベントをグループ化する方法はいくつかありますが、最も速いのは統計を使用 する方法です。ここでは最も簡単な方法として、トランザクションを使用しています。こ れにより、すべてのイベントが「Computer\_Name」に基づいてグループ化されます。 最後に、数分以内に3つ以上のイベントが発生しているかどうかでフィルタリングします。 下のスクリーンショットは、デモデータに対するサーチ結果を示します。

index=\* sourcetype=symantec:\* earliest=-24h | transaction maxpause=1h Computer\_Name | where eventcount >=3 AND duration>240

# $\overline{a}$ **Service** Harvion - $\overline{2}$  $14$

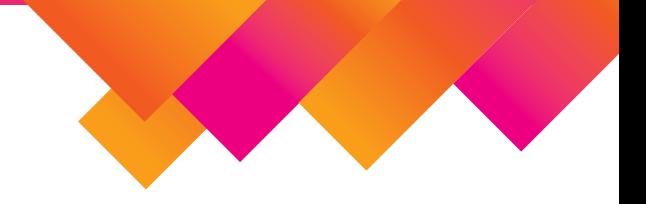

# <span id="page-22-0"></span>**高度な脅威検出**

新しいドメインへの接続の検出

#### **ステージ 2**

#### **MITRE ATT&CK戦術**

**データ流出 コマンドアンドコントロール**

### MITRE ATT&CK技法

**コマンドアンドコントロールを介したデータ流出**

**代替プロトコルを介したデータ流出**

**標準アプリケーション層プロトコル**

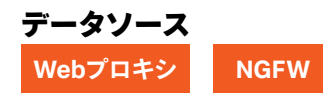

#### **セキュリティの課題**

多くの組織で、ユーザーがアクセスするドメインは毎日ほぼ同じです。しかし、 社内ネットワークから要求されたドメインのうち、以前にアクセスしたことのな いものも多少はあるはずです。もちろん、その中には正当なドメインへのトラ フィックもありますが、全体から見ればごくわずかです。重要なのは、初めて アクセスするドメインは脅威の発生を示している可能性があることです。

ユーザーが新しいドメインにアクセスした場合、その理由はさまざまですが、 まず疑うべきは、攻撃者がコマンドアンドコントロール通信の拠点として使用 しているドメイン、またはデータ流出やマルウェア攻撃のステージングサー バーのドメインにシステムが接続しているかもしれないということです。ホス トが感染したと疑われる場合、それを確認する良い方法は、そのホストが新 しいドメインにアクセスしていないかどうかを調査することです。

**ユースケース** 高度な脅威検出

**カテゴリー** コマンドアンドコントロール、データ流出

#### **必要なSplunkソリューション**

Splunk Enterprise Splunk Security Essentials Splunk URL Toolbox Splunk Simple Search Assistant

#### **SPLの難易度**

中

#### **実装方法**

この異常検出方法では、任意の組み合わせの値について最も古い日時と最 も新しい日時を追跡します (ユーザーとサーバーの各組み合わせの最初のログ オン、コードリポジトリとユーザーの各組み合わせの最初の閲覧、各システ ムのUSBキー使用を示す最初のWindowsイベントIDなど )。通常は、最も新 しい日時が過去24時間以内であるかどうかを確認して、その場合はアラート を生成します。これは市販されている数多くのセキュリティデータサイエンス ツールの主要機能であり(Splunk UBAを除く ) 、Splunk Enterpriseを使用す れば簡単に実行できます。

このサーチではCIMに準拠するデータを使用するため、実装は比較的簡単で す。まず、プロキシのデータ (またはstream:http やbroなどのWebブラウジン グを可視化したデータ )を取り込んで、URIフィールドがあることを確認します。 あとは、Splunkでドメインを解析するためのURL Toolbox Appをインストー ルするだけです。サーチの規模を拡大してより大量のデータを扱う (または実 行頻度を増やす )場合は、アクセラレーション機能を利用することをお勧めし ます。

**アラートの量** 非常に多い

#### **既知の誤検知**

多くの組織では、新しいドメインの割合はわずかです。ただし、「新しいドメ イン」アラートの大半は正当なトラフィックによって生成されるため、これら のアラートすべてを調査のためにアナリストに送ると負担が大きくなります。 本質的に既知の誤検知はなくても、「新しいドメイン」アラートはいずれも値 が非常に小さいため、これらのアラートを大部分の相関サーチとは別に処理 することもできます。ほとんどの場合、相関サーチは、コンテキストデータを 対象とする場合や他の指標と相関付ける場合に適しています。

#### **対応方法**

「新しいドメイン」イベントは基本的に、完全には除去されていないマルウェア、 新しいサービス、異常なログインなど、別のイベントのコンテキストデータと 考えるのが最善です。これを最も簡単に実現するには、サマリーインデックス にイベントを記録し、調査活動にこのインデックスのサーチを組み込みます。 Splunk Enterprise Securityを使用している場合は、リスク管理フレームワー クで簡単に組み込むことができます。このサーチを保存するときにリスク指標 のアダプティブレスポンスアクションを作成すると、関連する資産のリスクスコ アが調整されて、資産の分析時に調査ワークベンチに表示されます。最後に、 ここで 任 意 のアラ ートの 有 効 性 を 分 析 できるように、VirusTotalや ThreatCrowdなどのオープンソースのインテリジェンスリソースでこれらのド メインを検索することをお勧めします。

#### **新しいドメインへの接続の検出に関するヘルプ**

Splunkで、ライブデータに基づいて新しいドメインへの接続を検出するには、 シンプルサーチと以下のサーチ処理言語を使用します。まず、プロキシのデー タセットを読み込み、CIMフィールドを使って、URLが実際に含まれるイベン トだけを抽出します。

次に、URL Toolboxを使って、URLからドメインを抜き出します。さらに、 regexフィルタリングコマンドを使って、サーチからIPアドレスを除外します。 この手順はオプションですが、一部のアプリケーションは正常な操作の中で多 くの一時的なAWSインスタンスIPに接続するため、IPアドレスを含めると、値 に対するノイズの比率が非常に高くなることがあります。最後に、statsコマ ンドを使って、このフィールドの組み合わせで最も古い日時と最も新しい日時 を算出し、このイベントが確認された最も古い日時が過去24時間以内(つまり 最新)であるかどうかを調べます。下のスクリーンショットは、デモデータに対 するサーチ結果を示します。

tag=web url=\*

| eval list="mozilla" | `ut\_parse\_extended(url,list)` | regex ut domain!="^\d{1,3}\.\d{1,3}\.\d{1,3}\.\d{1,3}\$" | stats earliest(\_time) as earliest latest(\_time) as latest by ut domain, sourcetype | where earliest  $>=$  relative time(now(), "-1d@d")

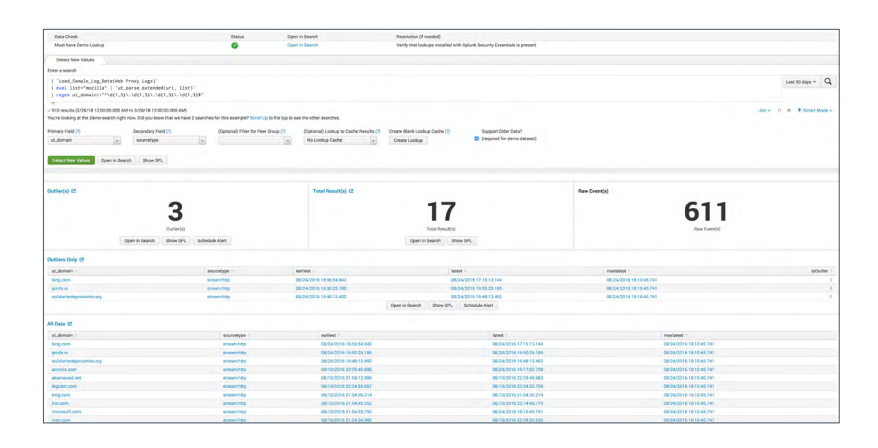

## <span id="page-24-0"></span>類似ドメインからのメールの検出

#### **ステージ4**

#### MITRE ATT&CK戦術

**初回アクセス**

#### MITRE ATT&CK技法 **スピアフィッシングリンク**

データソース

**電子メール**

#### **セキュリティの課題**

類似ドメインからのメールはフィッシングでよく使われます。一部の攻撃者は、 「spiunk.com」のドメインでsplunk.comからのメールを装うなど、見間違え やすい文字を使ってドメインを偽装します。また、.help.comや.supportなど、 もっともらしいサブドメインが使われることもあります。問題は、ユーザーが それを正規のソースから送られたメールだと考えて開いてしまうことです。ス プーフィング攻撃によるメールは正規のものとほとんど見分けがつきません。

#### **ユースケース**

高度な脅威検出

**カテゴリー** エンドポイントの侵害、SaaS

#### **必要なSplunkソリューション**

Splunkサーチアシスタント 初回検出アシスタント URL Toolbox App

#### **SPLの難易度**

高

#### **実装方法**

このサーチの実装は、基本的には比較的簡単です。CIMに準拠したデータを 使用する場合は、特別な設定は必要ありません。それでも、メールログのソー スが複数ある場合は特に(境界に設置したメールセキュリティアプライアンスと 基幹Exchange環境など)、メールデータのインデックスとソースタイプを指定 することをお勧めします。URL Toolboxをインストールして、適切なインデッ クス、ソースタイプ、src\_userフィールドを設定すると、効率が大幅に向上し ます。

#### **アラートの量**

非常に少ない

#### **既知の誤検知**

このサーチでは、ドメイン名でdnstwistを実行する場合と同様に、組織内で よく要求するドメイン名と類似するあらゆるドメインからの受信メールが精査 されます。よく使用するドメインと似ているが同じではないソースドメイン名 からメールを受信する場合、誤検知によるアラートが生成される可能性があ ります。たとえば、海賊船用の木材を製造しているplank.com社がsplunk. comの営業担当者にメールを送信するシナリオを考えてみましょう。この2つ の文字列がどの程度異なっているかを示すレーベンシュタイン距離は「2」で あるため(plankの「a」を「u」に置き換えて「s」を追加するとsplunkにな ります)、アラートが生成されます。誤検知によるアラートを減らすには、既知 の事例をサーチから除外するか、初回検出にパイプして過去の事例を自動的 に排除します。

#### **対応方法**

このサーチから値が返されたら、インシデントレスポンスプロセスを開始し、 イベントの発生時間、送信者、受信者、件名、またはメールと添付ファイル(あ る場合)を確認します。そして送信者に連絡をとります。このメール送信が許 可された行為であれば、その旨を実行者名とともに記録に残します。そうで なければ、ユーザーの資格情報が他者に利用された可能性があるため、追 加の調査が必要になります。

#### **類似ドメインからのメールの検出に関するヘルプ**

Splunkで、ライブデータに基づいて類似ドメインからのメールを検出するに は、Simple Search Assistant、URL Toolbox、および以下のサーチ処理言 語を使用します。まず、ソースアドレスが記録されたメールログを取り込み、 ソースアドレスごとにまとめます。次に、ドメインを抽出して、分析対象とな る実際のドメインごとにまとめます。また、自社のすべてのドメインと、メー ルを受信することがわかっているすべてのドメインを除外します。さらに、無 料のURL Toolbox Appを使って、トップレベルドメインからサブドメインを抜 き出します。レーベンシュタインアルゴリズムに送るフィールドは「domain\_ detected」なので、複数値フィールドの「domain\_detected」に各サブド メインを追加します。URL Toolboxに2つの複数値フィールドが渡され、そこ で各組み合わせが照合されてレーベンシュタインスコアが計算されます。この グループから最も低いスコアを取り出します。最後に、レーベンシュタインス コアが3未満のものを抽出します。下のスクリーンショットは、デモデータに 対するサーチ結果を示します。

index=\* sourcetype=cisco:esa\* OR sourcetype=ms:o365:\*:messaget race OR sourcetype=MSExchange\*:MessageTracking OR tag=email src\_user=\* | stats count by src user  $\int$  rex field=src\_user "\@(?.\*)" | stats sum(count) as count by domain\_detected

| eval domain detected=mvfilter(domain detected!= "mycompany.com" AND domain\_detected!="company.com" AND domain\_detected!="mycompanylovestheenvironment.com") | eval list="mozilla" | `ut\_parse\_extended(domain\_detected, list)<sup>\</sup>

| foreach ut\_subdomain\_level\* [eval orig\_domain=domain\_ detected, domain\_detected=mvappend(domain\_detected, '<>' .".". ut tld)]

| fields orig\_domain domain\_detected ut\_domain count | eval word1=mvappend(domain\_detected, ut\_domain), word2 = mvappend("mycompany.com", "company.com", "mycompanylovestheenvironment.com")

| lookup ut\_levenshtein\_lookup word1 word2 | eval ut\_ levenshtein= min(ut\_levenshtein)

| where ut\_levenshtein < 3

| fields - domain\_detected ut\_domain | rename orig\_domain as top level domain in incoming email word1 as domain names analyzed word2 as company domains used count as num occurrences ut\_levenshtein as Levenshtein\_Similarity\_Score

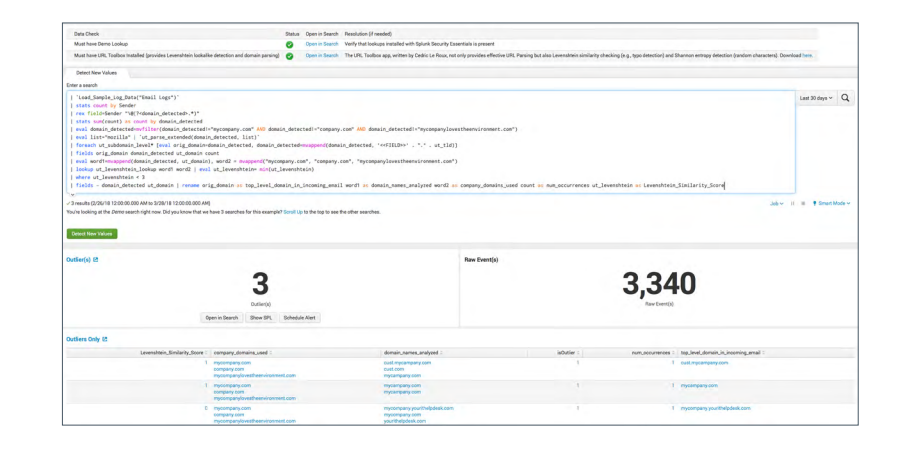

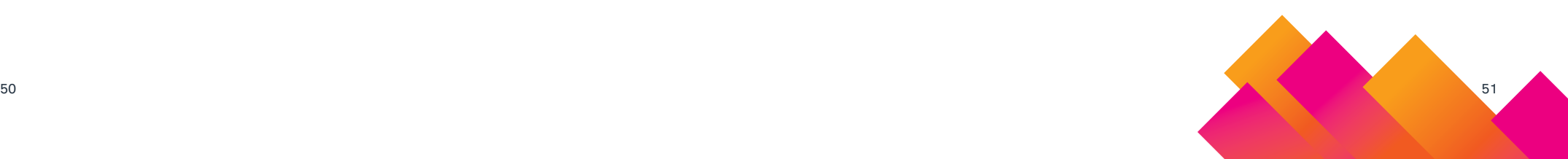

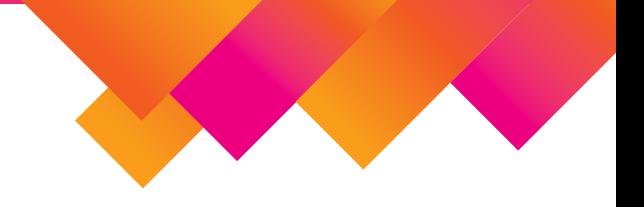

# <span id="page-26-0"></span>**SOC自動化**

マルウェア調査の自動化

**ステージ5**

データソース **認証 Windowsセキュリティ**

#### **セキュリティの課題**

複数のシステムで同じマルウェアが検出された場合、それは大規模インシデ ントに発展する瀬戸際かもしれません(このような攻撃は多くの場合、ワーム、 ランサムウェア、広範に及ぶフィッシングを伴います)。マルウェアのアラート を調査して対応するには、通常、各アラートにつき30分以上かかります。 Splunk SOARは、この調査と対応を自動化して、プロセスが悪質であるかど うかを検証し、対応策をすばやく実行して、感染したエンドポイントでハッシュ をブロックします。

#### **ユースケース**

セキュリティ監視 高度な脅威検出 SOC自動化

**カテゴリー**

エンドポイントの侵害、横方向移動

**必要なSplunkソリューション**

Splunk SOAR

#### **SPLの難易度**

該当せず

#### **実装方法**

データソースからSOARプラットフォームにマルウェアイベントを取り込みま す。対象のIP、URL、ファイルなどに関するレピュテーションインテリジェンス を検索するなど、判断の迅速化に役立つ調査を行います。こうしたコンテキ スト収集活動は、自動化の有力候補です。判断に基づいて、手動で、または 自動化プレイブックを使用して、隔離手順や修復手順を実行します。

**アラートの量**

非常に少ない

#### **既知の誤検知**

該当せず

#### **対応方法**

プレイブックを使用して、エンドポイントのマルウェア感染を調査および修復 します。これらの対応を自動化すれば、手動で対応する時間を節約し、感染 したエンドポイントをよりすばやくブロックできます。調査と検出の自動化対象 として、まずは、ファイルやディレクトリの非表示、shimデータベースファイ ルの作成、複数の拡張子を持つファイルの実行、エンドポイントの1文字の 処理などのユースケースから始めるとよいでしょう。

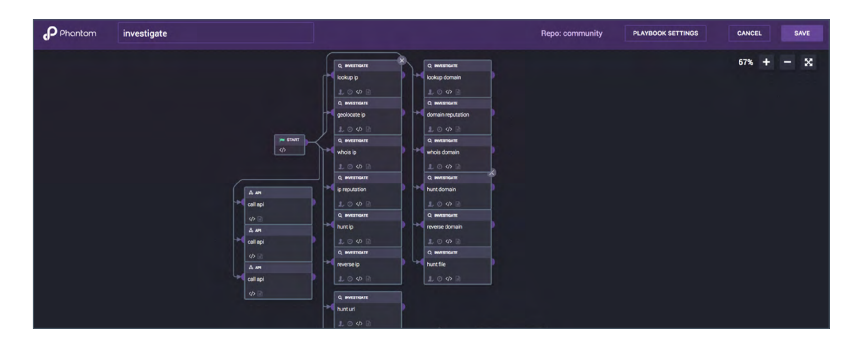

# SOC自動化

# <span id="page-27-0"></span>**アラートのコンテキスト補強に関するヘルプ** フィッシング調査と対応の自動化

### **ステージ5**

# データソース **監査証跡 AWS**

#### **セキュリティの課題**

フィッシングメールを検出し損ねると、組織全体に被害が及ぶ可能性があり ます。メールを調査するには、本文だけでなく、添付ファイルや、受信者と 考えられるユーザーまで調べる必要があるため、手動で1件ずつ調査すると 時間がかかります。調査を自動化すれば、フィッシング攻撃に対して迅速に対 応できます。

#### **ユースケース**

セキュリティ監視 高度な脅威検出 SOC自動化

**カテゴリー** フィッシング、攻撃手口、アカウントの侵害

#### **必要なSplunkソリューション**

Splunk SOAR

#### **SPLの難易度**

該当せず

#### **実装方法**

不審なメールをSOARプラットフォームに取り込みます。対象のIP、URL、ファ イルなどに関するレピュテーションインテリジェンスを検索するなど、判断の 迅速化に役立つ調査を行います。こうしたコンテキスト収集活動は、自動化 の有力候補です。判断に基づいて、自動化プレイブックを使用して対応策を 実行し、メールシステムからすべてのフィッシングメールを削除します。

**アラートの量**

非常に少ない

#### **既知の誤検知**

該当せず

#### **対応方法**

プレイブックの作成時に適切な調査を実装して自動化すれば、対応策の実行 に必要な手作業を減らすことができます。プレイブックによって対応を自動化 することで、フィッシング調査を効率化して、修復などの対応策を迅速に実行 できます。

#### **フィッシング調査の自動化**

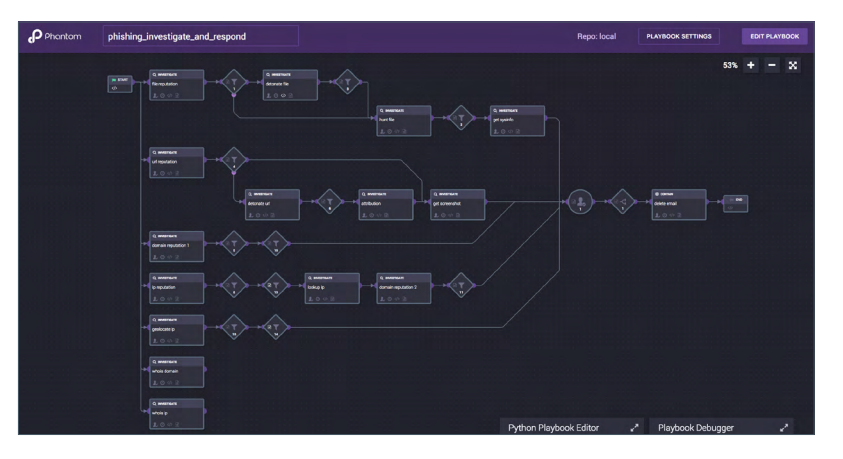

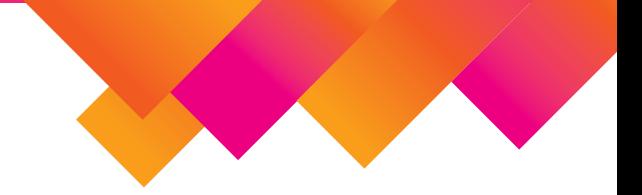

# <span id="page-28-0"></span>**インシデントレスポンス**

ユーザーに対する初めてのデータ流出 DLPアラートの検出

#### **ステージ 3**

#### MITRE ATT&CK戦術

**データ流出**

### MITRE ATT&CK技法

**データ流出**

#### データソース **DLP**

#### **セキュリティの課題**

データ流出のDLPアラートが通常は発生しないユーザーに対して突如発生す るようになった場合、従来のアラートよりも事態は深刻です。特に、該当する ルールの重要性が高い場合やユーザーが高い権限を持つ場合は、これらの イベントを調査して、社内の機密情報が流出していないかどうかを確認する 必要があります。

#### **ユースケース**

内部脅威

#### **カテゴリー**

内部脅威

**必要なSplunkソリューション**

Simple Search Assistant

#### **SPLの難易度**

中

#### **実装方法**

このルールの実装は簡単です。データ流出を示すDLPアラートを記録できるよ うにするだけです。関連する用語や設定は組織によってかなり異なるため、 DLPチームと協力して作業する必要があります。その上で、ユーザーフィール ドとシグネチャフィールドを定義すれば、サーチが機能します。

#### **アラートの量**

多い

#### **既知の誤検知**

これは厳密には行動検出であるため、この場合の「誤検知」の意味は通常 とやや異なります。発生するアラートは常に、サーチ対象期間中の最初の発 生(ルックアップキャッシュ機能を使用する場合はルックアップ構築期間中の最 初の発生 )を正確に反映します。そのため、従来の意味での「誤検知」は実 際にはありませんが、ノイズはかなり多くなります。

#### **対応方法**

これは行動に関するアラートであるため、通常は、このアラートのみで対応 を実行する必要はありません。ただし、以下の場合は例外です。

- アラートの重要度またはユーザーの優先度から、このアラートのみで調査 を行う必要があると判断される場合
- このアラートができるだけ発生しないようにDLPが細かく調整されている場 合

それ以外は、Splunk ESのリスク集約機能やSplunk UBAの脅威モデルを利 用して、他のアラートと併せて検討するのが最善です。

#### <span id="page-29-0"></span>**ユーザーに対する初めてのデータ流出DLPアラートの検出に関するヘルプ**

この例では、Simple Search Assistantを使用します。使用しているデータセッ トは、DLPイベントの基本データセットです。分析のために、データ流出のア ラートを抽出しています。下のスクリーンショットは、デモデータに対するサー チ結果を示します。

#### index=\* tag=dlp tag=incident

| stats earliest(\_time) as earliest latest(\_time) as latest by user, signature

| where earliest >= relative\_time(now(), "-1d@d")

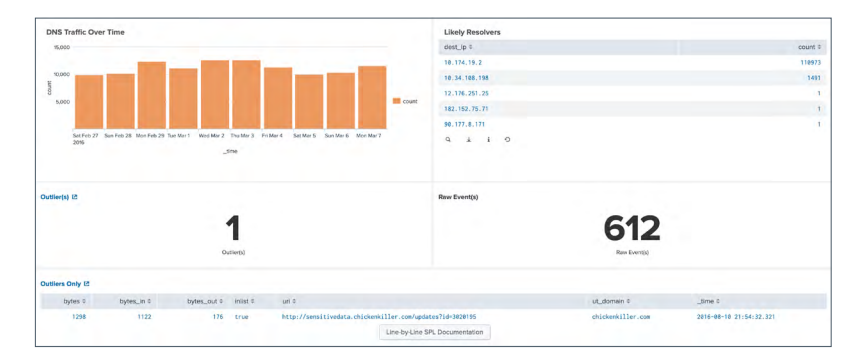

# 基本的なダイナミックDNS検索の検出

**ステージ1**

#### MITRE ATT&CK戦術

**コマンドアンドコントロール 攻撃に対するOPSEC**

**インフラの確立と保守**

#### MITRE ATT&CK技法

**ダイナミックDNS 標準アプリケーション層プロトコル**

データソース

**Webプロキシ NGFW DNS**

#### **セキュリティの課題**

攻撃者は、コマンドアンドコントロール機能の柔軟性を持たせるため、ダイナ ミックDNSを悪用することがあります。ダイナミックDNSは正当な目的でも使 われますが(IT担当者が自宅のネットワークにアクセスするために使用するこ とがよくあります)、そのアクセスを監視しないと大きなリスクにつながります。 SplunkとMalware Domains Listを利用すれば、環境内のダイナミックDNSア クセスを簡単に検出できます。

#### **ユースケース**

セキュリティ監視、高度な脅威検出

#### **カテゴリー**

コマンドアンドコントロール

#### **必要なSplunkソリューション**

Simple Search Assistant URL Toolbox

#### **SPLの難易度**

低

#### **実装方法**

まずは、ダイナミックDNSプロバイダーのリストを入手します。リストをダウン ロードしたら、Splunkルックアップフォーマットに合わせて形式を変換します。 ファイルを準備すれば、後は簡単に手順を進めることができます。

#### **アラートの量**

中

#### **既知の誤検知**

本番環境でダイナミックDNSを使用するサービスはまれですが、ないわけで はありません。それらのサービスは、多少の誤検知の原因になりますが、通常、 ビジネスクリティカルなサービスではありません。ダイナミックDNSがよく使 われるのは、ユーザーが自宅に設置したWebカメラにアクセスして飼い犬の 様子を確認するといった例です。こうした行為を許可し、それに応じて設定 を調整するか、またはこうした行為を一切禁止するかは、最終的にはポリシー 上の判断になります。

#### **対応方法**

このアラートが発生したときは、ユーザーが自宅のネットワークにアクセスし たなど、一般的に許容できる事例であるかどうかを確認します。そうでない 場合は、以下の対応をとります。

- **1.** Splunk Streamまたはパケットキャプチャからのデータを調べて、送信 されたデータのタイプを確認します。
- **2.** オープンソースのインテリジェンスデータベースでDNS名とIPを調べ て、危険があるかどうかを確認します(ただし、このシナリオではその 判断が難しい場合がほとんどです)。

**3.** 該当するホストが危険だと考えられる場合は、Microsoft sysmonやそ の他のエンドポイント対応機能でエンドポイントのログを取得して、そ のホストにアクセスしているプロセスを特定します。

#### **基本的なダイナミックDNS検索の検出に関するヘルプ**

この例では、シンプルサーチと以下のサーチ処理言語を使用し、ライブデー タに基づいて、ダイナミックDNSサーバーへのアウトバウンド通信を検出しま す。まず、プロキシログのデータセットを取り込みます。ダイナミックDNSプロ バイダーを特定するため、URL Toolboxを使用して登録ドメインからサブドメ インを抜き出します。次に、ダイナミックDNSドメインのルックアップを実行し ます。これにより、一致するものに「true」の値が設定された「inlist」とい う名前のフィールドが追加されます。最後に、一致するレコードを探します。 下のスクリーンショットは、デモデータに対するサーチ結果を示します。

index=\* sourcetype=pan:threat OR (tag=web tag=proxy) earliest=-20m@m earliest=-5m@m

| eval list="mozilla" | `ut\_parse\_extended(url,list)` | lookup dynamic\_dns\_lookup domain as ut\_domain OUTPUT inlist | search inlist=true | table time ut domain inlist bytes\* uri

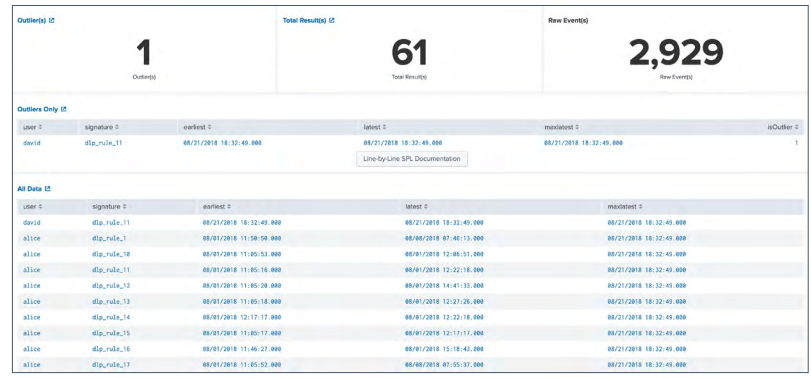

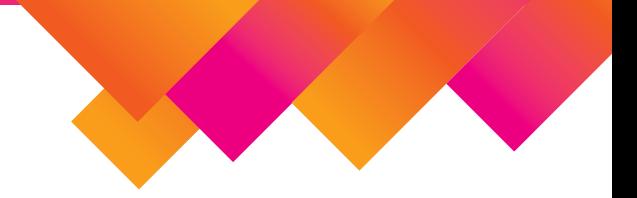

# <span id="page-31-0"></span>**コンプライアンス**

ユーザーに対する初めてのデータ流出 DLPアラートの検出

#### **ステージ1**

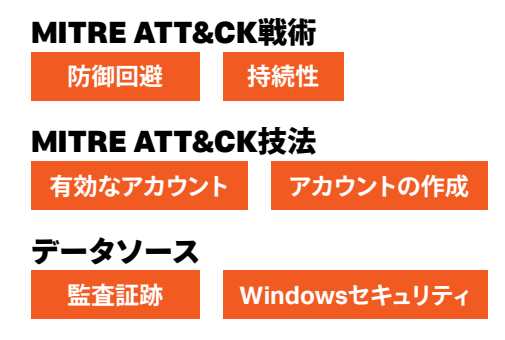

#### **セキュリティの課題**

ローカル管理者アカウントは正当な技術者が使用するものですが、攻撃者に 悪用される場合もあります。攻撃者は、ネットワークの侵入に成功すると、多 くの場合、目的のアカウントや資産に誰にも気付かれず自由にアクセスできる ように、管理者権限を手に入れようとします。そのための簡単な方法の1つは、 既存のアカウントを盗んで権限を昇格させることです。

#### **ユースケース**

高度な脅威検出、セキュリティ監視、コンプライアンス

**カテゴリー** エンドポイントの侵害

#### **必要なSplunkソリューション**

Splunk Security Essentials Splunk Enterprise

#### **SPLの難易度**

中

#### **実装方法**

まずは、Windowsセキュリティログが取得されていること、およびアカウント 変更時に監査が行われていることを確認します。Windowsセキュリティにつ いて不明な点がある場合は、Windowsセキュリティのデータソースに関する ドキュメントを参照してください。

ログを取り込んだら、「sourcetype="WinEventLog:Security" EventCode=4720 OR EventCode=4732」を検索して、アカウントの作成イベントや変更イベント を確認します。最後に、グループのメンバーシップの変更を適切に探せるように、 ローカル管理者グループ名が「administrators」になっていることを確認します。

#### **アラートの量**

中

#### **既知の誤検知**

このサーチで誤検知の唯一の原因となるのは、ヘルプデスク管理者がローカ ル管理者アカウントを作成した場合です。自社の環境でこのような操作がよく 行われる場合、これらの管理者のユーザー名をベースサーチの対象から除 外することで、該当する管理者アカウント作成メッセージをフィルタリングす る必要があります。ローカル管理者グループに「administrators」が含まれ ていない場合、誤検知の原因となる可能性があります。

#### **対応方法**

このサーチで値が返されたら、インシデントレスポンスプロセスを開始して、 以下の情報を確認します。

- 新しいアカウントの名前
- 作成日時
- アカウントを作成したユーザーアカウント
- 要求を出したシステム
- その他の関連情報

<span id="page-32-0"></span>そしてシステムの所有者に連絡をとります。このイベントが正当な行為であれ ば、その旨を実行者名とともに記録に残します。そうでなければ、ユーザー の資格情報が他者に利用された可能性があるため、追加の調査が必要にな ります。調査を行うと同時に、正規の管理者アカウントについて、現在割り当 てられている権限が本当に必要かどうか、および複雑で長いパスワードが使 われているかどうかを確認することもお勧めします。

#### **新しいローカル管理者アカウントの検出に関するヘルプ**

この例では、シンプルサーチと以下のサーチ処理言語を使用して、新しく作 成されてローカル管理者のステータスに昇格されたアカウントを特定します。 使用するデータセットは、アカウント作成イベントまたはアカウントのグルー プメンバーシップ変更イベントを含む一連のWindowsセキュリティログです。 下のスクリーンショットは、デモデータに対するサーチ結果を示します。

index=\* source="winEventLog:Security" EventCode=4720 OR (EventCode=4732 Administrators)

| transaction Security\_ID maxspan=180m

| search EventCode=4720 (EventCode=4732 Administrators) | table \_time EventCode Account\_Name Target\_Account\_Name

Message

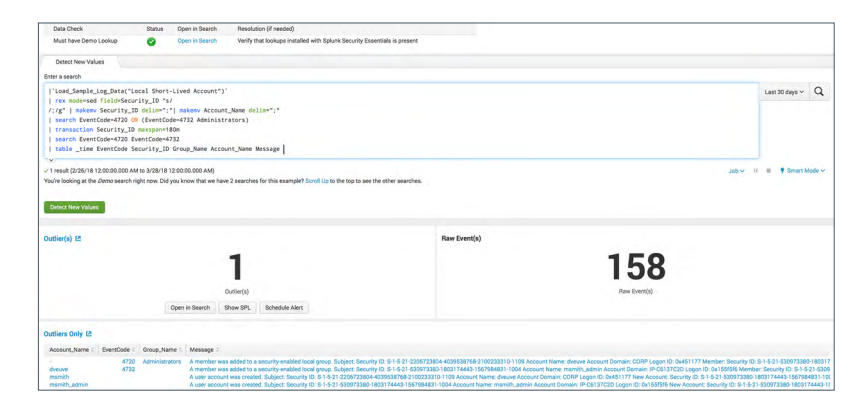

本来許可されないシステムへの ユーザーログインの検出

#### **ステージ4**

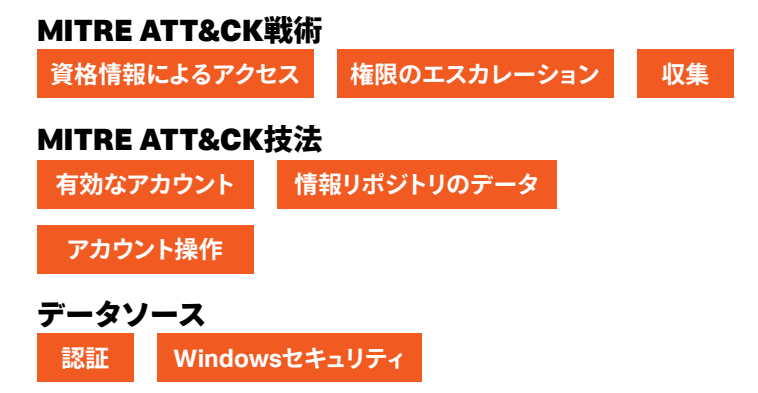

#### **セキュリティの課題**

一般データ保護規則(GDPR)の下では、個人データを処理するシステムやアプ リケーションに対する権限を持つ従業員、ベンダー、処理者によるアクセス について、完全な監査証跡を保持することが組織に求められています。また、 欧州連合各国および欧州経済領域に居住する個人が組織に対して、自らの データがどこに保存され、そのデータに誰がアクセスするかについて開示を 求める権利が保証されます。

これらの要求を満たすため、組織は、該当する個人データにアクセスした従 業員、ベンダー、処理者を特定するとともに、それらの個人データを定期的 に処理するその他のサービスを特定し、報告できるようにする必要があります。 管理者以外が個人データを処理する場合は、権限のある個人のみがそのデー タにアクセスしたことを証明する必要もあります。不正アクセスを示す監査証 跡がある場合は、文書化した上で、データ保護監督機関に報告しなければ なりません。

違反を検出するように補強されたデータマッピングを使用すれば、以下の情 報を特定できます。

- データにアクセスした従業員、ベンダー、処理者
- データが保存されている可能性がある場所
- データを定期的に処理するその他のサービス

管理者に代わってデータを処理している場合、このサーチによって、権限の ある個人のみがデータにアクセスしたことを証明できます。

#### **ユースケース**

内部脅威、コンプライアンス

#### **カテゴリー**

GDPR、IAM分析、横方向移動、運用

**必要なSplunkソリューション** Splunk Enterprise

#### **SPLの難易度**

低

#### **実装方法**

まず、データマッピングの結果を使用して、システムをGDPRカテゴリーに関 連付けるルックアップを作成します。次に、同じ処理をユーザーに対しても行 います。この時点で、CIMに準拠したデータを使用していれば、あとの操作 は簡単です。

#### **アラートの量**

多い

#### **既知の誤検知**

このサーチでは、指定したリストに記載されていないユーザーがデータにア クセスするとアラートが生成されます。誤検知が発生する原因として最も多い のは、権限のあるユーザーのリストが更新されていないことです。

#### **対応方法**

文書に追加すべきユーザーがいないかヒントを探します。ただし、変更を行う 前は必ず、データ保護責任者(DPO)またはそのチームに確認してください。権 限のあるユーザーのリストの更新を自動化することも検討しましょう。その際 は、リストのソースとして、DPOが管理する、権限のあるユーザーについて の信頼できる記録を使用します。また、ユーザー名に部門名を補足して、アク セスが許可されているかどうかを部門単位で判断する方法もあります。

#### **本来許可されないシステムへのユーザーログインの検出に関するヘルプ**

この例では、シンプルサーチと以下のサーチ処理言語を使用し、ライブデー タに基づいて、対象となるシステムへのユーザーの未許可ログインを検出し ます。使用するデータセットは、Windowsセキュリティログによるログイン情 報を含む一連のWindows認証ログです。このサーチでは、GDPRカテゴリー のルックアップでホストを検索し、GDPRの対象になるホストのみを抽出しま す。次に、GDPRカテゴリーのルックアップでユーザーを検索し、最後に、一 致するGDPRカテゴリーがないユーザー、またはいずれのGDPR情報も許可 されていないユーザーを検出します。下のスクリーンショットは、デモデータ に対するサーチ結果を示します。

index=\* source=win\*security user=\* dest=\* action=success | bucket \_time span=1d | stats count by user, dest | lookup gdpr\_system\_category.csv host as dest OUTPUT category as dest category | search dest category=\* | lookup gdpr\_user\_category user OUTPUT category as user category | makemv delim="|" dest\_category | makemv delim="|" user\_category

| where isnull(user\_category) OR user\_category != dest\_category

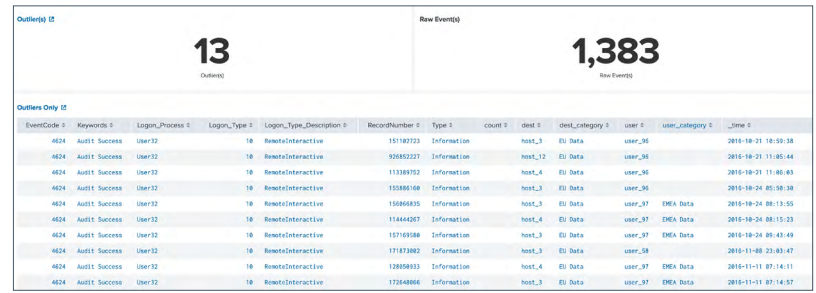

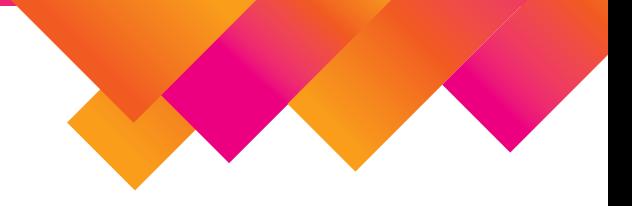

# <span id="page-34-0"></span>**不正行為の分析と検出**

侵害されたユーザーアカウントの検出

#### **ステージ1**

#### データソース

**アプリケーションログ Webアクセスログ**

#### **セキュリティの課題**

詐欺師は、オンラインバンキング、クレジットカード、メール、医療サービス など、さまざまなサービスプロバイダーのオンラインアカウントを、ユーザー に気付かれないように乗っ取ろうとします。フィッシング、スパイウェア、マル ウェアなどを駆使して、アカウントへのアクセスに必要な資格情報を盗みます。 乗っ取ったアカウントの主な用途には、クレジットカード詐欺、アカウントに 与えられた権利の悪用、アカウントのサブスクリプションの悪用などがありま す。詐欺師はユーザーになりすまして、アカウント情報を変更する、買い物を する、現金を引き出す、さらには盗んだ情報を使いほかのアカウントにアク セスしてより機密性の高いデータを盗むなどの悪事を働きます。場合によって は、アカウントには変更を加えず、ユーザーが使える状態にしたまま悪用し 続けることもあります。

#### **ユースケース**

不正行為の分析と検出

#### **カテゴリー**

アカウントの乗っ取り、パスワードリスト攻撃(クレデンシャルスタッフィング)

**必要なSplunkソリューション** Splunk Enterprise

**SPLの難易度** 中~高程度

#### **実装方法**

重要なユーザーアカウントのデータを特定して、フィールドが適切に抽出され ていることを確認します。同時に、セキュリティを強化するための機能を実装 することも検討します。たとえば、不正認証のブロック、2要素認証、認証時 のCAPTCHAの常時使用、機械学習、生体認証などがあります。熟慮した強 化策を導入して攻撃を難しくし、回避しなければならないセキュリティ対策を 増やすことで、不正アクセスをより効果的に防ぐことができます。帯域制限、 IPブロック、不正要求のブロックなどの対策も、攻撃の規模の拡大を防ぐの に役立ちます。

**アラートの量**

中

#### **既知の誤検知**

なし

#### **対応方法**

大半は、ユーザーアカウントの乗っ取りを狙う総当たり攻撃です。攻撃元のIP アドレスとサブネットを調査し、それに従ってファイアウォールのルールを調整 して、アカウントが乗っ取られる可能性を最小限に抑えます。タイムチャート でスパイクを特定し、大量の攻撃を受けているアカウントを調査します。

#### <span id="page-35-0"></span>**侵害されたユーザーアカウントの検出に関するヘルプ**

Webのログを使用して、ユーザーまたはIPアドレスの動作を確認します。さ らに認証ログを使用すると、侵害されたアカウントの特定に役立ちます。これ らの情報に基づいて、失敗回数が多いものを抽出します。その他のアカウン トログも、メールアドレスの変更など、何らかの変更が行われたかどうかを 把握するために役立ちます。データには、ログイン試行に関する情報と試行 の成否を示すフラグが含まれているはずです。この例のサーチ処理言語を以 下に示します。下のスクリーンショットは、デモデータに対するサーチ結果を 示します。

index=web-logs action=login result=failure

| stats count, sparkline as trend by src\_ip | where count>5

| sort - count

| table \_time src\_ip trend count

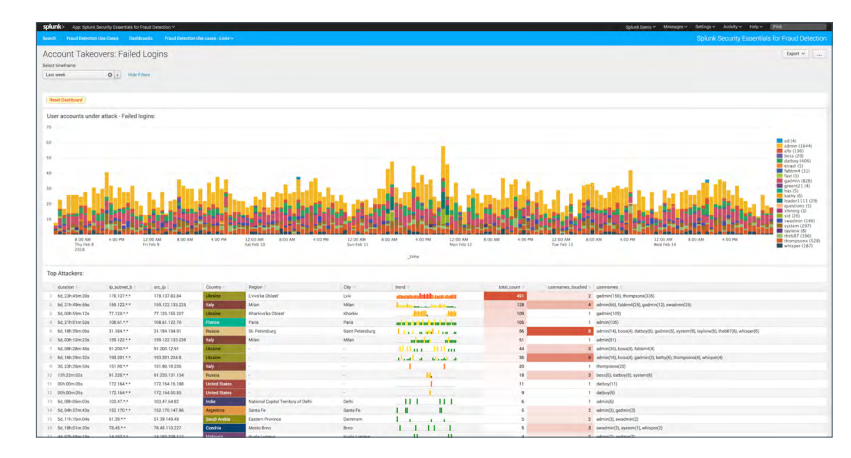

# 異常な医療トランザクションの特定

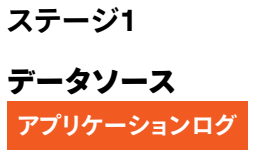

#### **セキュリティの課題**

米国ではこれまでに、処方薬を不正に請求した疑いで400人以上が訴追されてい ます。このような詐欺が規制や要件に影響を与えると、医師の日々の業務が難しく なり、患者が本当に必要な処方を簡単に入手できなくなる恐れがあります。このサー チでは、国または州全体で処方薬の請求に関する異常な行動を特定します。

**ユースケース** 不正行為の分析と検出

# **カテゴリー**

アカウントの乗っ取り

#### **必要なSplunkソリューション**

Splunk Enterprise Splunk Machine Learning Toolkit (MLTK) Splunk Stream

**SPLの難易度**

中

#### **実装方法**

データセットは<https://data.cms.gov/>からダウンロードできます。このデータは CSV形式で提供されるため、簡単に取り込めます。ダッシュボードを表示したり、 データをドリルダウンしてソースSPLを確認したりするためのAppをダウンロードす ることもできます。このAppにはCMSデータセットがあらかじめ含まれています。

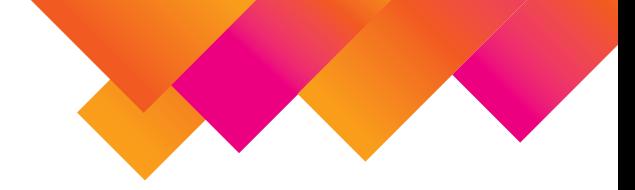

#### <span id="page-36-0"></span>**アラートの量**

中

#### **既知の誤検知**

結果は異常値および外れ値として表示されます。表示される医療提供者の行 動が不正であるかどうかの決定的な証拠はありません。それでも、詳細な調 査から、異常な行動(特にオピオイドの大量処方)をとる医療提供者は多くの 場合、データセットが公開された後も数年にわたって疑わしいビジネス慣行 に関与していたことがわかっています。

#### **対応方法**

医療提供者の名前をクリックすると、詳細なプロファイル分析ダッシュボード が開きます。このダッシュボードで、詳細な処方データを調査し、全国の提 供者のプロファイルとこの提供者のプロファイルを比較するチャートで、提供 者の処方行動がピアグループの行動と一致しないことを確認できます。

#### **異常な行動をとる医療提供者の特定に関するヘルプ**

地図にアノマリが表示されます。黄色い丸をクリックすると、特定のアノマリ に関する概要データが表示されます。医療提供者名をクリックすると、詳細 なプロファイル分析ダッシュボードが開き、この提供者に関する固有のデータ が表示されます。

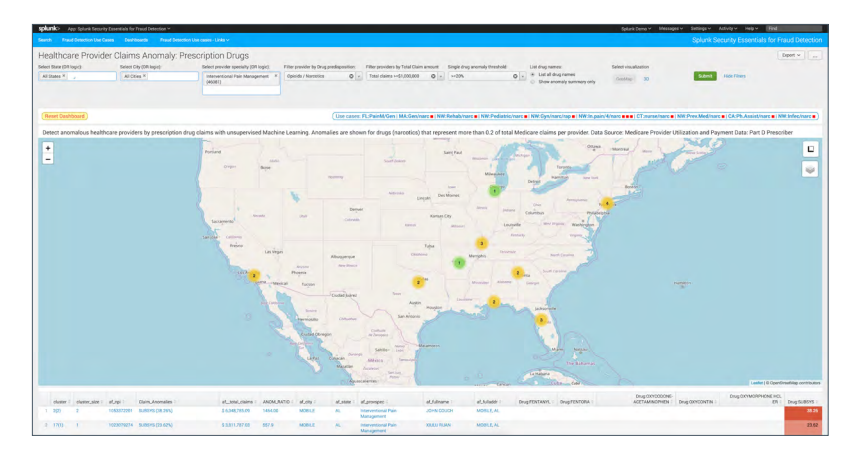

**内部脅威の検出** Webへの大量アップロードの検出

**ステージ1**

#### **MITRE ATT&CK戦術**

**データ流出**

#### MITRE ATT&CK技法

**代替プロトコルを介したデータ流出 コマンドアンドコントロールを介したデータ流出**

データソース

**Webプロキシ NGFW**

#### **セキュリティの課題**

最近では、標準的な経路からのデータ流出が一般的になっており、内部脅威者 はGoogle、Dropbox、Box、小規模なファイル共有サイト、さらにはリストに載っ ていないドロップサイトにデータをアップロードします。HTTPSの送信は常に許 可されるため、ほとんどの組織ではデータの持ち出しが比較的容易に行えます。

**ユースケース** セキュリティ監視、内部脅威

**カテゴリー** データ流出

**必要なSplunkソリューション** Splunk Enterprise Splunk UBA Splunk Simple Search

#### <span id="page-37-0"></span>**SPLの難易度**

低

#### **実装方法**

このサーチは、Palo Alto Networks環境ではただちに機能します。プロキシ を可視化するその他のソースに適用する場合でも簡単に導入できます。たと えば、専用のプロキシと、Splunk StreamやBroなどのネットワーク可視化ツー ルを組み合わせる場合などです。ソースタイプとフィールドを一致するように 調整するだけで使用できるようになります。

#### **アラートの量**

中

#### **既知の誤検知**

このサーチでは、大量の誤検知が発生する可能性があります(休暇中の写真 がアップロードされた場合など)。多くの組織では、監視リストに含まれるユー ザーに焦点を当てて絞り込みを試みます。対象となるのは、機密性の高いデー タへのアクセス権を持つユーザーか(経営層、サイエンティストなど)、雇用上 の理由があるユーザーです(パフォーマンスプラン、解雇予告済み、契約満了 など)。これらの監視リストは、ルックアップを使用して実装できます。

#### **対応方法**

このアラートが発生するのは、多くの場合、完全に正当な理由(休暇中の 写真のアップロードなど)からです。対応手順では、通常、データの送信先や、 ユーザーが以前にもそのサイトにデータをアップロードしていないかを確認し ます。ユーザーに直接問い合わせて理由を確認することもあります。その際は、 その従業員の組織内での状況を事前に調べておくことをお勧めします。たと えば、従業員がパフォーマンスプランの対象であるか、契約の満了間近であ るかなどです。これらはいずれも、データ流出が大いに懸念される状況です。 アクセス先サイトに対してNGFWまたはDLPシステム経由でSSLインスペク ションを有効化すると、実際に転送したファイルを閲覧できる場合があり、コ ンテキストの把握に役立ちます。

#### **Webへの大量アップロードの検出に関するヘルプ**

この例では、シンプルサーチと以下のサーチ処理言語を使用します。このライ ブサーチでは、プロキシログのデータセットを使用して、35 MBを超えるイベ ントを調べます。下のスクリーンショットは、デモデータに対するサーチ結果 を示します。

index=\* sourcetype=pan:traffic OR (tag=web tag=proxy) OR (sourcetype=opsec URL Filtering) OR sourcetype=bluecoat:proxysg\* OR sourcetype=websense\* earliest=-10m | where bytes\_out>35000000

| table time src ip user bytes\* app uri

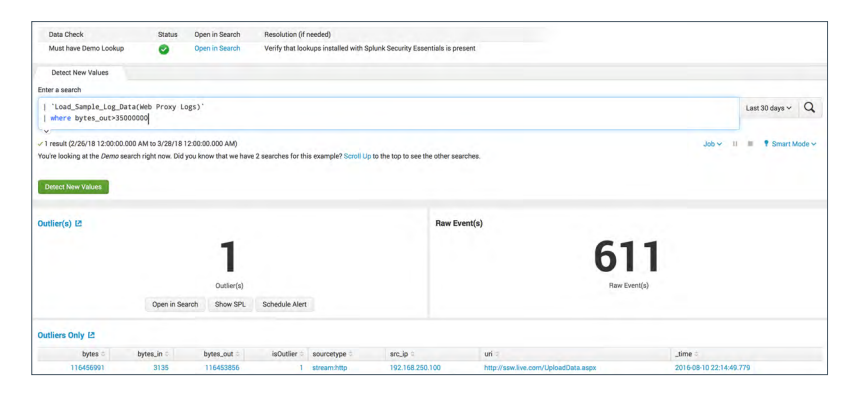

# <span id="page-38-0"></span>元従業員のアカウントへのログイン成功の検出

#### **ステージ4**

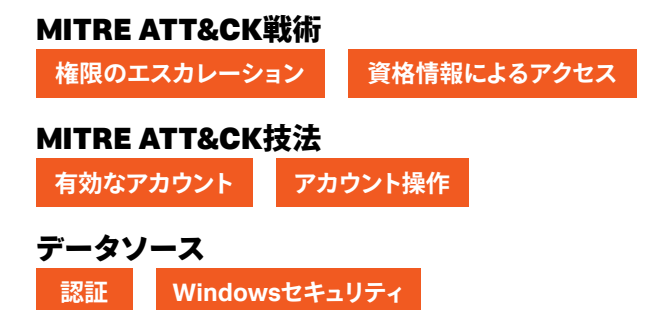

#### **セキュリティの課題**

基本的に、退職したユーザーはログインすべきではありません。そのような 状況が発生した場合、以前に資格情報が漏えいしたか、元従業員が不適切 なアクションをとるためにログインを試みている可能性があります。いずれの 場合でも検出すべきです。

#### **ユースケース**

セキュリティ監視、内部脅威

#### **カテゴリー**

アカウントの侵害、内部脅威

#### **必要なSplunkソリューション**

Splunk Simple Search Assistant

#### **SPLの難易度**

低

#### **実装方法**

Splunk Security Essentials Appでデータのオンボーディングガイドに従って いれば、このサーチをすぐに使用できます。通常は、Windowsセキュリティロ グを保存するインデックスを指定する必要があります(index=oswinsecなど)。 Splunkユニバーサルフォワーダー以外の方法でデータを取り込む場合は、使 用するソースタイプとフィールドを確認してください。その後の作業は簡単です。

#### **アラートの量**

少ない

#### **既知の誤検知**

組織の方針としてアカウントを無効化または削除しない場合、このサーチが 実用的にならない可能性があります。該当する場合は、退職後でも許容でき るアクティビティが発生する可能性があるシステム(メール環境など)を指定す ることで、この行動に境界を設定することを検討してください。また、従業員 のステータスが有効から無効に変わったときにパスワードを変更するための 検出管理機能を実装するのもよいでしょう。さらに、従業員の退職後はアカ ウントに使用制限をかけるようにしてください。

#### **対応方法**

このアラートが発生したときにまず把握すべきことは、これがシステムの通常 動作が何らかの形で続いていることを示すのか(机の下のデスクトップがまだ ログイン状態である、iPhoneアカウントがアクティブのままである、など)、そ れとも故意のアクションなのかということです。もちろん、成功したのか失敗 したのかも重要です。最後に、組織体制が整っていない企業でシステム管理 者の業務を行っていた従業員に関しては、当該アカウントの下でサービスや スケジュール設定されたジョブが実行されていないことを確認します。実行さ れている場合、アカウントを完全に無効化すると運用に影響を与える可能性 があります。

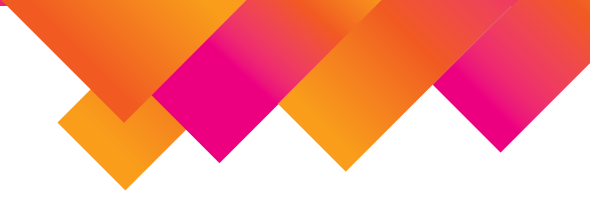

#### **元従業員のアカウントへのログイン成功の検出に関するヘルプ**

この例では、シンプルサーチと以下のサーチ処理言語を使用し、ライブデー タに基づいて、元従業員のアカウントでの認証成功アクティビティを検出しま す。使用するデータセットは、ログイン成功情報を含む、一連の匿名化済み Windows認証ログです。ルックアップでは、ユーザーのステータスを確認して、 有効期限が1日以上前であるか無効であるユーザーを抽出しています。下の スクリーンショットは、デモデータに対するサーチ結果を示します。

index=\* (source=win\*security OR sourcetype=linux\_secure OR tag=authentication) user=\* user!="" action=success | lookup user\_account\_status.csv user | where \_time > relative\_time(terminationDate, "+1d")

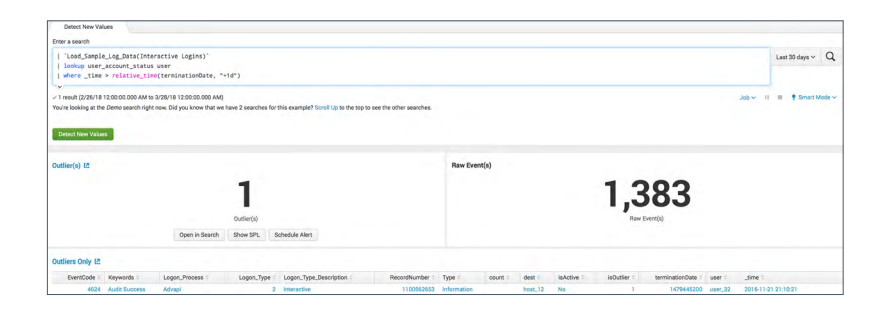

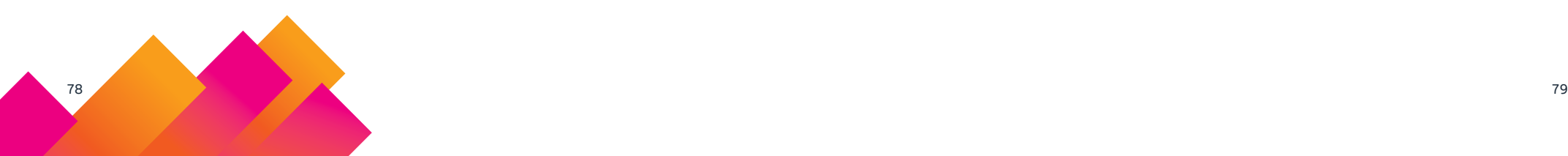

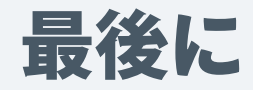

Splunkの分析主導型セキュリティを活用してセキュリティ体制を強化する方法に ついて興味をお持ちの場合は、Splunkbaseから[Splunk Security Essentials](https://splunkbase.splunk.com/app/3435/) Appをぜひダウンロードしてください。300種類以上に及ぶセキュリティ上の課 題の解決方法を無料で学ぶことができます。情報を収集したら、Splunkのセキュ リティ担当者やパートナーと協力して、貴社の環境にもユースケースを導入しま しょう。今す[ぐお問い合わせ](https://www.splunk.com/ja_jp/talk-to-sales.html)ください。

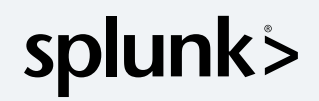

© 2021 Splunk Inc. 無断複写・転載を禁じます。Splunk, Splunk>,<br>Data-to-Everything, D2EおよびTurn Data Into Doingは、米国<br>およびその他の国におけるSplunk Inc.の商標または登録商標です。<br>他のすべてのプランド名、製品名、もしくは商標は、それぞれの ートック マーマックファー<br>所有者に帰属します。

21-13315-Splunk-Essential Guide to Security-EB-JA-202202